### Inspiron 14 7000 Series Sách h**ướ**ng d**ẫ**n B**ả**o trì

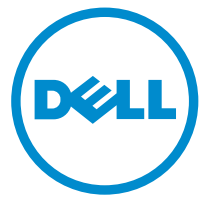

Dòng máy tính: Inspiron 7447 Dòng máy đi**ề**u ch**ỉ**nh: P55G Dòng máy đi**ề**u ch**ỉ**nh: P55G001

### Ghi chú, Th**ậ**n tr**ọ**ng và C**ả**nh báo

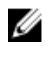

**GHI CHÚ:** GHI CHÚ cho biết thông tin quan trọng giúp cho việc sử dụng máy tính tốt hơn.

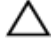

TH**Ậ**N TR**Ọ**NG: TH**Ậ**N TR**Ọ**NG ch**ỉ** báo kh**ả** năng x**ả**y ra h**ư** h**ỏ**ng ph**ầ**n c**ứ**ng ho**ặ**c m**ấ**t d**ữ** li**ệ**u và cho b**ạ**n bi**ế**t cách tránh đ**ượ**c s**ự** c**ố**.

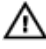

C**Ả**NH BÁO: C**Ả**NH BÁO cho bi**ế**t có th**ể** có thi**ệ**t h**ạ**i v**ề** tài s**ả**n, gây th**ươ**ng tích ho**ặ**c t**ử** vong **ở** ng**ườ**i.

Copyright **©** 2014 Dell Inc. M**ọ**i quy**ề**n đã đ**ượ**c b**ả**o l**ư**u. Sản phẩm này được bảo vệ bởi các luật về bản quyền và sở hữu trí tuệ của Hoa Kỳ và quốc tế. Dell™ và logo Dell là các thương hiệu của Dell Inc. tại Hoa Kỳ và/hoặc các vùng tài phán khác. Tất cả các nhãn hiệu và tên gọi khác được đề cập trong đây có thể là thương hiệu của các công ty tương ứng.

2014 - 07

Rev. A00

### Nội dung

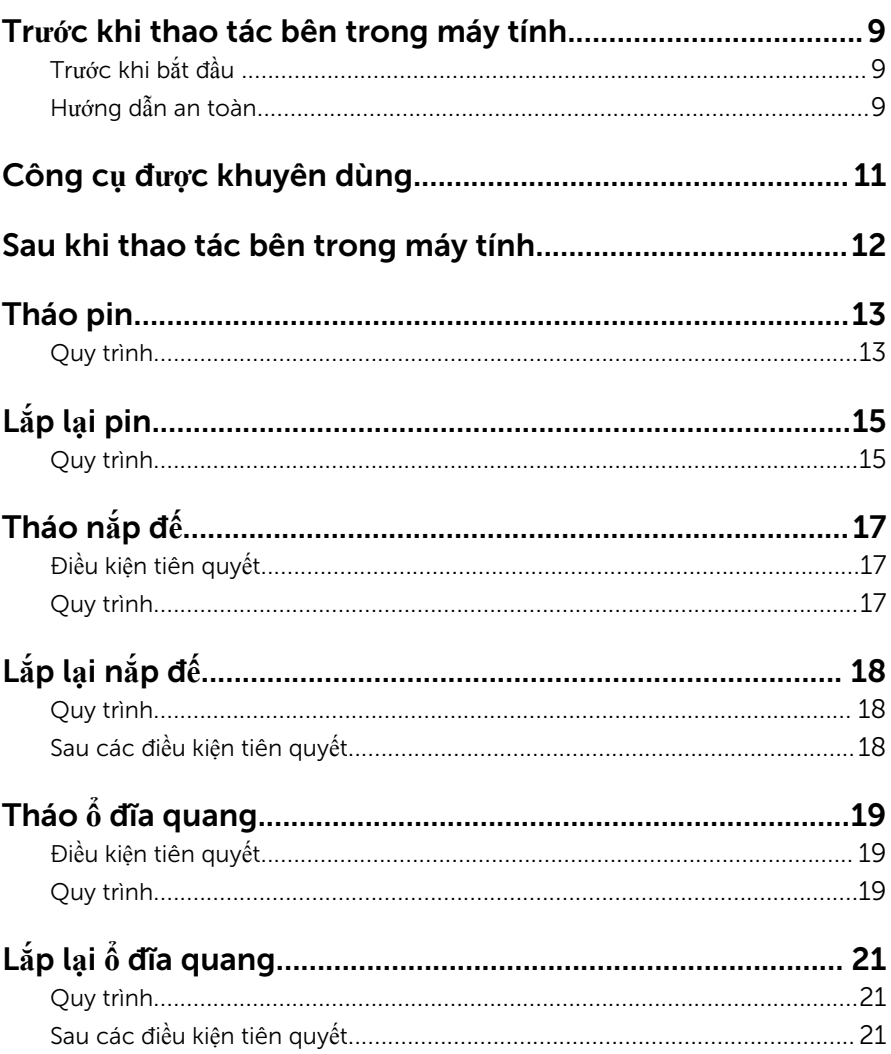

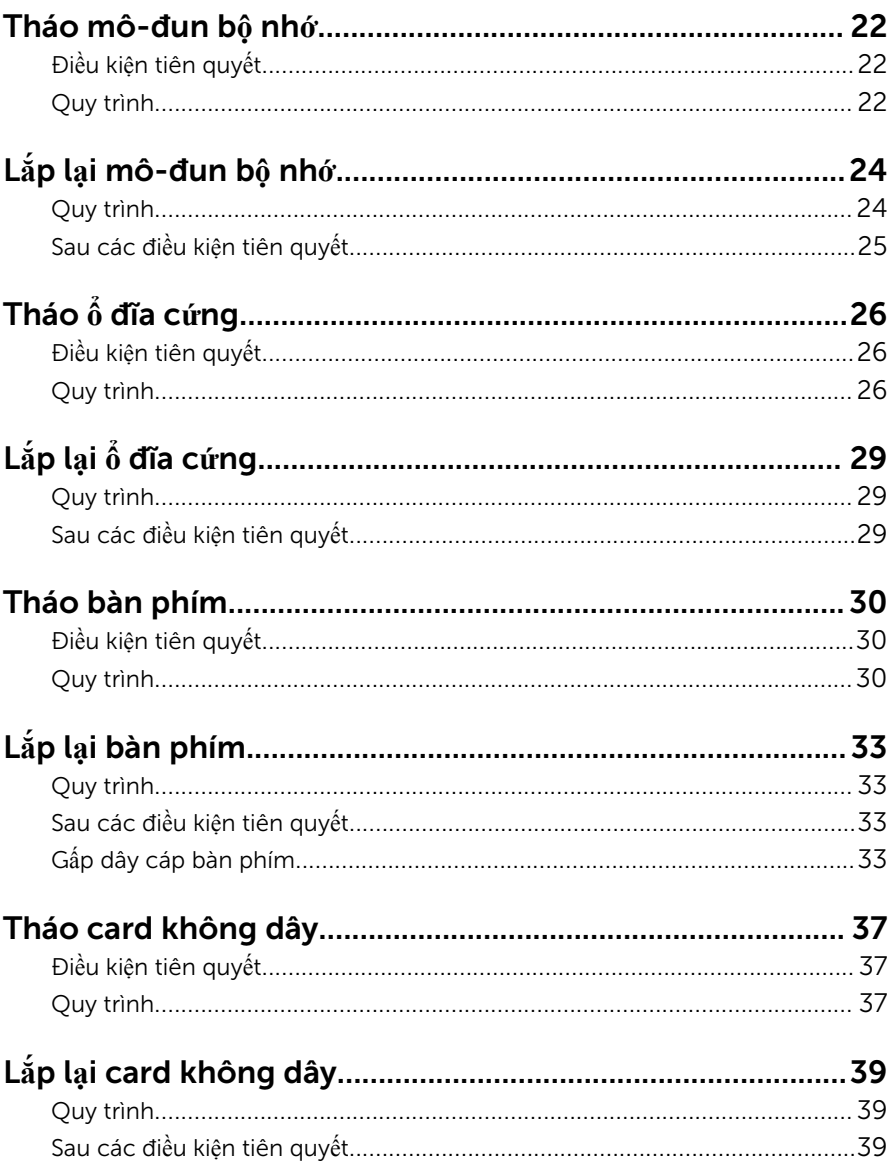

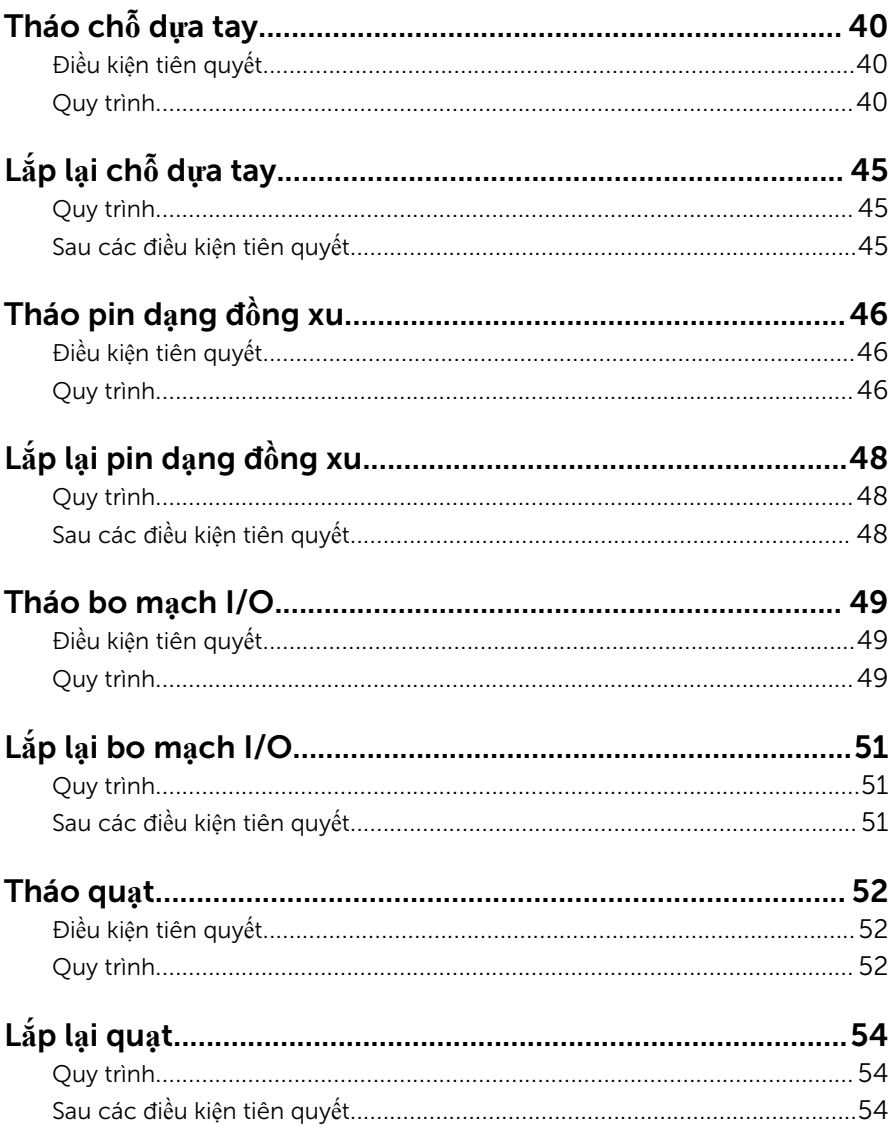

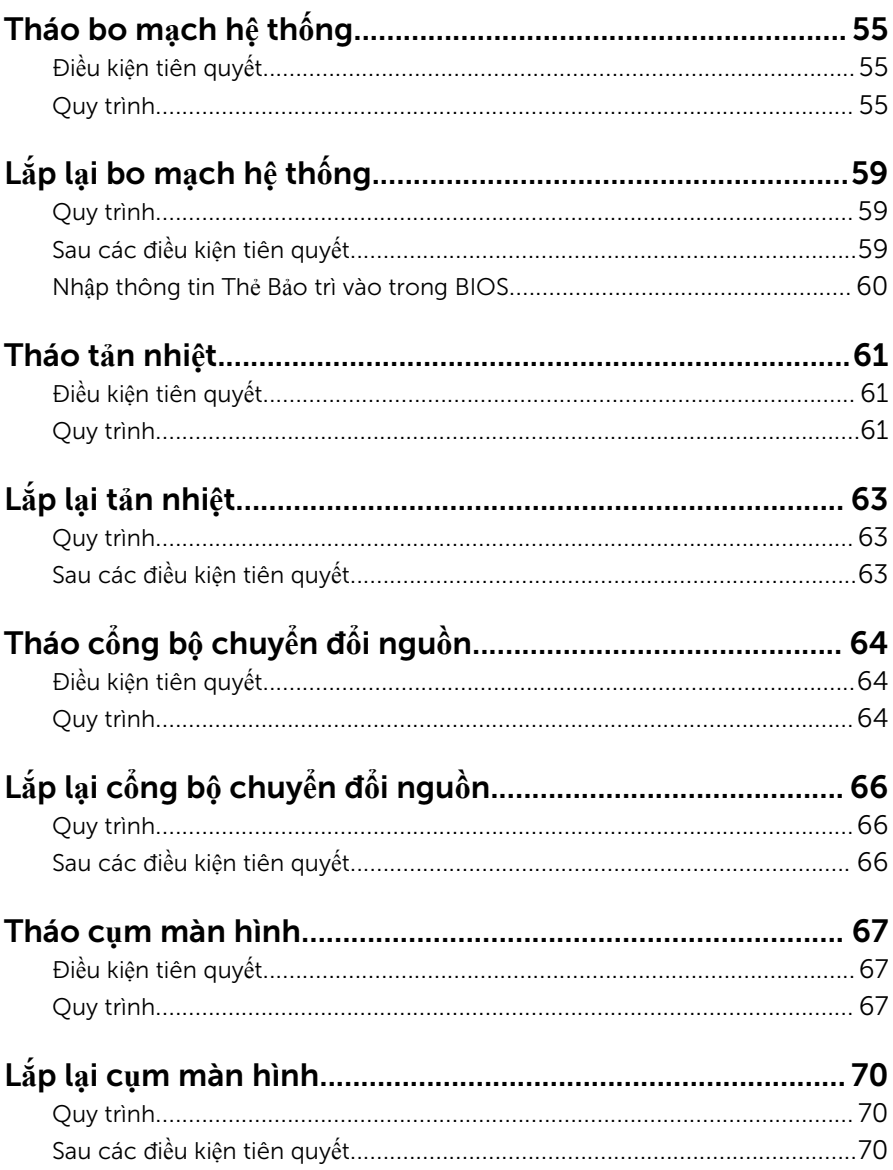

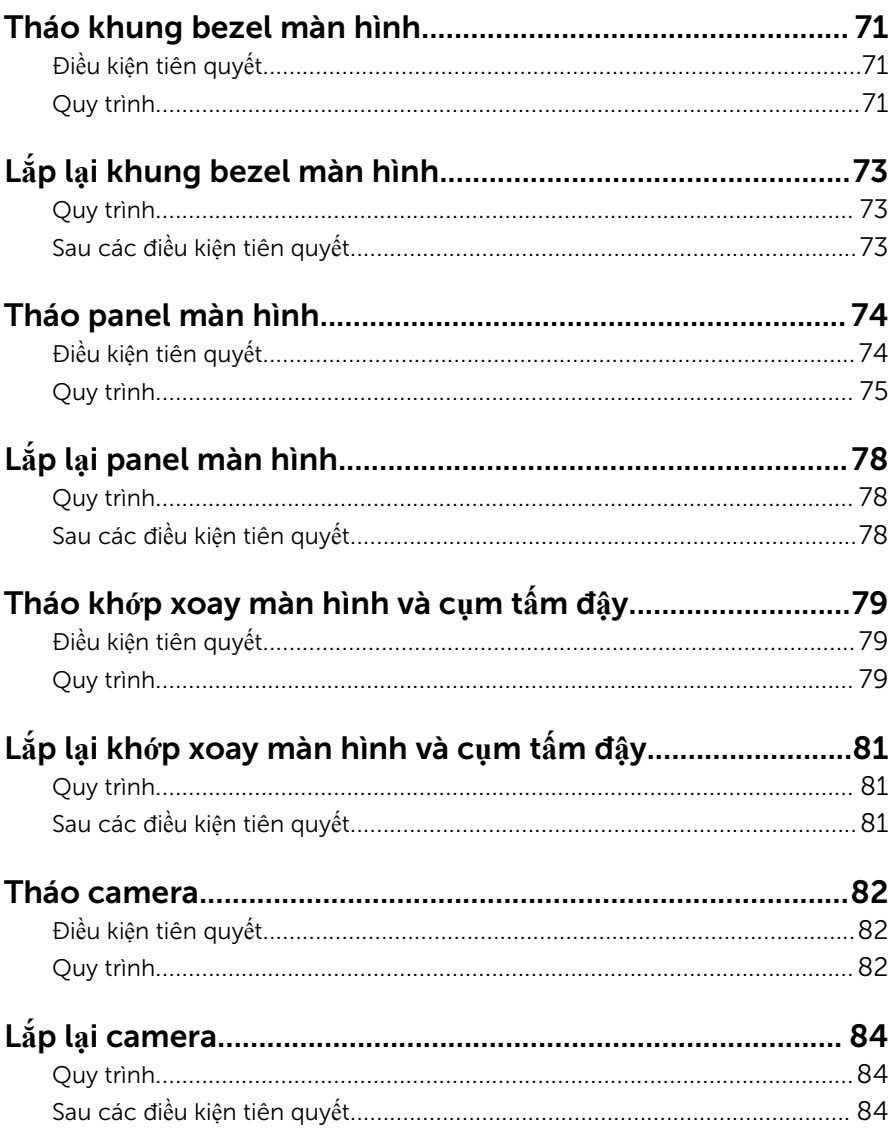

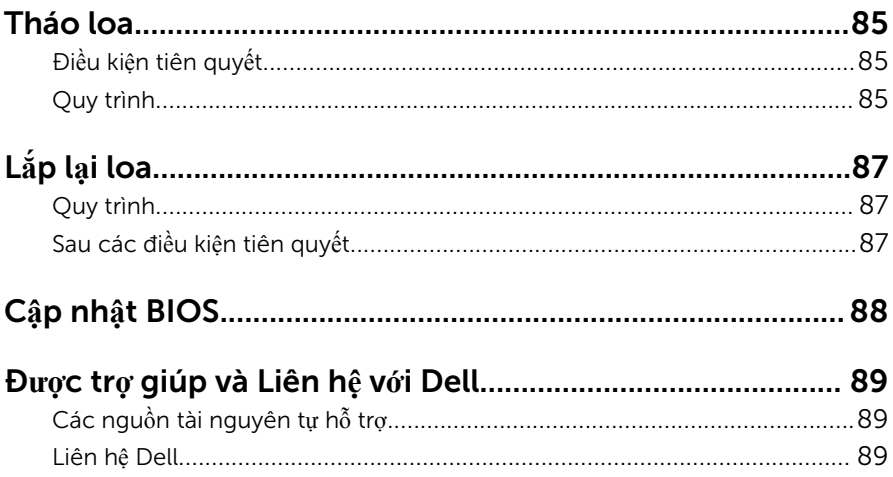

### <span id="page-8-0"></span>Tr**ướ**c khi thao tác bên trong máy tính

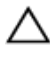

TH**Ậ**N TR**Ọ**NG: Đ**ể** tránh làm h**ỏ**ng các thành ph**ầ**n và card, hãy c**ầ**m gi**ữ**  chúng t**ạ**i mép c**ạ**nh và tránh ch**ạ**m vào các chân c**ắ**m hay đi**ể**m ti**ế**p xúc.

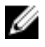

GHI CHÚ: Các hình ảnh trong tài liệu này có thể khác với máy tính của bạn tùy thuộc vào cấu hình bạn đã đặt hàng.

#### Tr**ướ**c khi b**ắ**t đ**ầ**u

- 1 Lưu và đóng tất cả các tập tin và thoát khỏi mọi ứng dụng đang mở.
- 2 Tắt máy tính của bạn.
	- Windows 8.1: Trên màn hình Start, hãy nhấp hoặc nhấn vào biểu tượng nguồn  $\bigcup$  → Shut down.
	- Windows 7: Nhấp hoặc nhấn vào Start → Shut down.

GHI CHÚ: Nếu bạn đang sử dụng một hệ điều hành khác, hãy xem tài liệu hệ điều hành của mình để biết các hướng dẫn tắt máy.

- 3 Ngắt đấu nối máy tính và tất cả các thiết bị gắn kèm khỏi các ổ cắm điện của chúng.
- 4 Ngắt đấu nối mọi loại dây cáp như cáp điện thoại, cáp mạng và các loại khác ra khỏi máy tính.
- 5 Ngắt đấu nối mọi thiết bị gắn kèm và thiết bị ngoại vi, chẳng hạn như bàn phím, chuột, màn hình và các thiết bị khác ra khỏi máy tính.
- 6 Tháo bất cứ thẻ nhớ và đĩa quang khỏi máy tính của bạn, nếu có.

#### H**ướ**ng d**ẫ**n an toàn

Sử dụng các hướng dẫn an toàn sau đây để bảo vệ máy tính của bạn khỏi các hư hỏng có thể cũng như đảm bảo an toàn cá nhân của bạn.

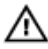

C**Ả**NH BÁO: Tr**ướ**c khi thao tác bên trong máy tính, hãy đ**ọ**c các thông tin an toàn đi kèm v**ớ**i máy tính c**ủ**a b**ạ**n. Đ**ể** bi**ế**t thêm v**ề** các quy đ**ị**nh an toàn t**ố**t nh**ấ**t, hãy xem trang ch**ủ** v**ề** Tuân th**ủ** quy đ**ị**nh t**ạ**i dell.com/ regulatory\_compliance.

C**Ả**NH BÁO: Ng**ắ**t đ**ấ**u n**ố**i t**ấ**t c**ả** các ngu**ồ**n đi**ệ**n tr**ướ**c khi m**ở** n**ắ**p máy tính ho**ặ**c các panel. Sau khi k**ế**t thúc thao tác bên trong máy tính, hãy l**ắ**p l**ạ**i t**ấ**t c**ả** các n**ắ**p, panel và **ố**c vít tr**ướ**c khi đ**ấ**u n**ố**i v**ớ**i ngu**ồ**n đi**ệ**n.

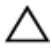

TH**Ậ**N TR**Ọ**NG: Đ**ể** tránh làm h**ỏ**ng máy tính, đ**ả**m b**ả**o r**ằ**ng b**ề** m**ặ**t thao tác ph**ả**i b**ằ**ng ph**ẳ**ng và s**ạ**ch s**ẽ**.

TH**Ậ**N TR**Ọ**NG: Đ**ể** tránh làm h**ỏ**ng các thành ph**ầ**n và card, hãy c**ầ**m gi**ữ**  chúng t**ạ**i mép c**ạ**nh và tránh ch**ạ**m vào các chân c**ắ**m hay đi**ể**m ti**ế**p xúc.

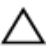

TH**Ậ**N TR**Ọ**NG: Ch**ỉ** có k**ỹ** thu**ậ**t viên b**ả**o trì đ**ượ**c c**ấ**p ch**ứ**ng nh**ậ**n m**ớ**i đ**ượ**c phép tháo n**ắ**p máy tính và ti**ế**p c**ậ**n b**ấ**t c**ứ** thành ph**ầ**n nào bên trong máy tính. Xem các h**ướ**ng d**ẫ**n an toàn đ**ể** bi**ế**t đ**ầ**y đ**ủ** thông tin v**ề**  các bi**ệ**n pháp phòng ng**ừ**a an toàn, thao tác bên trong máy tính và b**ả**o v**ệ** ch**ố**ng hi**ệ**n t**ượ**ng x**ả** tĩnh đi**ệ**n.

TH**Ậ**N TR**Ọ**NG: Tr**ướ**c khi ch**ạ**m vào b**ấ**t c**ứ** th**ứ** gì bên trong máy tính, hãy n**ố**i đ**ấ**t b**ả**n thân b**ạ**n b**ằ**ng cách ch**ạ**m vào m**ộ**t b**ề** m**ặ**t kim lo**ạ**i ch**ư**a s**ơ**n ph**ủ**, ch**ẳ**ng h**ạ**n nh**ư** ph**ầ**n kim lo**ạ**i **ở** m**ặ**t sau máy tính. Trong khi thao tác, hãy th**ườ**ng xuyên ch**ạ**m vào m**ộ**t b**ề** m**ặ**t kim lo**ạ**i ch**ư**a s**ơ**n ph**ủ**  đ**ể** kh**ử** tĩnh đi**ệ**n có th**ể** gây h**ư** h**ạ**i cho các thành ph**ầ**n bên trong.

TH**Ậ**N TR**Ọ**NG: Khi b**ạ**n ng**ắ**t đ**ấ**u n**ố**i dây cáp, hãy c**ầ**m đ**ầ**u n**ố**i ho**ặ**c m**ấ**u kéo c**ủ**a nó, không đ**ượ**c c**ầ**m kéo b**ằ**ng chính dây cáp đó. M**ộ**t s**ố**  dây cáp dùng đ**ầ**u n**ố**i có m**ấ**u khóa ho**ặ**c vít tai v**ặ**n mà b**ạ**n ph**ả**i nh**ả** ra tr**ướ**c khi ng**ắ**t đ**ấ**u n**ố**i cáp. Khi ng**ắ**t đ**ấ**u n**ố**i các dây cáp, hãy căn ch**ỉ**nh chúng đ**ề**u nhau đ**ể** tránh b**ẻ** cong các chân c**ắ**m đ**ầ**u n**ố**i. Khi đ**ấ**u n**ố**i cáp, ph**ả**i đ**ả**m b**ả**o r**ằ**ng các c**ổ**ng và đ**ầ**u n**ố**i đ**ượ**c đ**ị**nh h**ướ**ng và căn ch**ỉ**nh chính xác.

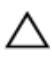

TH**Ậ**N TR**Ọ**NG: Đ**ể** ng**ắ**t đ**ấ**u n**ố**i cáp m**ạ**ng, đ**ầ**u tiên hãy tháo cáp kh**ỏ**i máy tính c**ủ**a b**ạ**n và sau đó tháo cáp kh**ỏ**i thi**ế**t b**ị** m**ạ**ng.

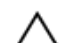

TH**Ậ**N TR**Ọ**NG: Nh**ấ**n và đ**ẩ**y m**ọ**i th**ẻ** đã l**ắ**p ra kh**ỏ**i đ**ầ**u đ**ọ**c th**ẻ** nh**ớ**.

# <span id="page-10-0"></span>Công c**ụ** đ**ượ**c khuyên dùng

Các quy trình trong tài liệu này có thể yêu cầu các công cụ sau:

- Tuốc-nơ-vít Philips (pake đầu rãnh chữ thập)
- Que nhựa mũi nhọn

### <span id="page-11-0"></span>Sau khi thao tác bên trong máy tính

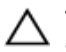

#### TH**Ậ**N TR**Ọ**NG: Đ**ể ố**c vít th**ấ**t l**ạ**c ho**ặ**c l**ỏ**ng l**ẻ**o bên trong máy tính có th**ể** gây h**ư** h**ỏ**ng nghiêm tr**ọ**ng máy tính c**ủ**a b**ạ**n.

- 1 Lắp lại tất cả các ốc vít và đảm bảo rằng không còn ốc vít nào thất lạc bên trong máy tính của bạn.
- 2 Đấu nối mọi thiết bị bên ngoài, thiết bị ngoại vi và các dây cáp bạn đã tháo ra trước khi thao tác trên máy tính.
- 3 Lắp lại mọi thẻ nhớ, đĩa và bất cứ bộ phân nào khác mà bạn đã tháo ra trước khi thao tác trên máy tính.
- 4 Đấu nối máy tính và tất cả các thiết bị gắn kèm vào ổ cắm điện của chúng.
- 5 Bật máy tính của bạn.

### <span id="page-12-0"></span>Tháo pin

C**Ả**NH BÁO: Tr**ướ**c khi thao tác bên trong máy tính, hãy đ**ọ**c các thông tin an toàn đi kèm v**ớ**i máy tính c**ủ**a b**ạ**n và làm theo các b**ướ**c trong m**ụ**c Tr**ướ**[c khi thao tác bên trong máy tính.](#page-8-0) Sau khi thao tác bên trong máy tính c**ủ**a b**ạ**n, hãy làm theo các h**ướ**ng d**ẫ**n trong m**ụ**c [Sau khi thao](#page-11-0) [tác bên trong máy tính](#page-11-0). Đ**ể** bi**ế**t thêm v**ề** các quy đ**ị**nh an toàn t**ố**t nh**ấ**t, hãy xem trang ch**ủ** v**ề** Tuân th**ủ** quy đ**ị**nh t**ạ**i dell.com/ regulatory\_compliance.

#### Quy trình

- 1 Đóng màn hình lại và lật máy tính lên.
- 2 Trượt chốt nhả pin đến vị trí mở khóa.
- 3 Dùng ngón tay hãy nhấc pin lên theo góc nghiêng và tháo pin ra khỏi phần đế máy tính.

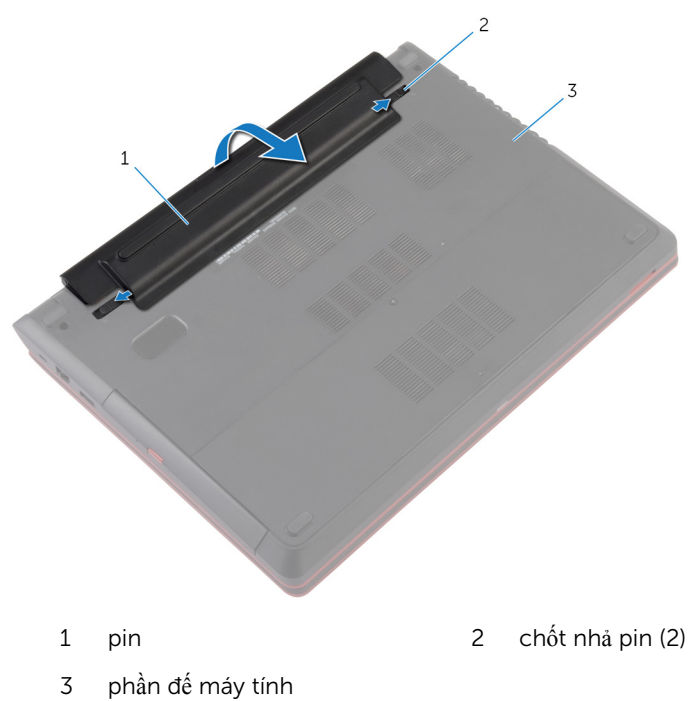

Lật máy tính lên, mở màn hình, và nhấn nút nguồn trong khoảng năm giây để nối đất bo mạch hệ thống.

# <span id="page-14-0"></span>L**ắ**p l**ạ**i pin

C**Ả**NH BÁO: Tr**ướ**c khi thao tác bên trong máy tính, hãy đ**ọ**c các thông tin an toàn đi kèm v**ớ**i máy tính c**ủ**a b**ạ**n và làm theo các b**ướ**c trong m**ụ**c Tr**ướ**[c khi thao tác bên trong máy tính.](#page-8-0) Sau khi thao tác bên trong máy tính c**ủ**a b**ạ**n, hãy làm theo các h**ướ**ng d**ẫ**n trong m**ụ**c [Sau khi thao](#page-11-0) [tác bên trong máy tính](#page-11-0). Đ**ể** bi**ế**t thêm v**ề** các quy đ**ị**nh an toàn t**ố**t nh**ấ**t, hãy xem trang ch**ủ** v**ề** Tuân th**ủ** quy đ**ị**nh t**ạ**i dell.com/ regulatory\_compliance.

#### Quy trình

1 Lắp pin theo góc nghiêng vào khay pin và căn chỉnh các mấu trên pin với các khe trên khay pin.

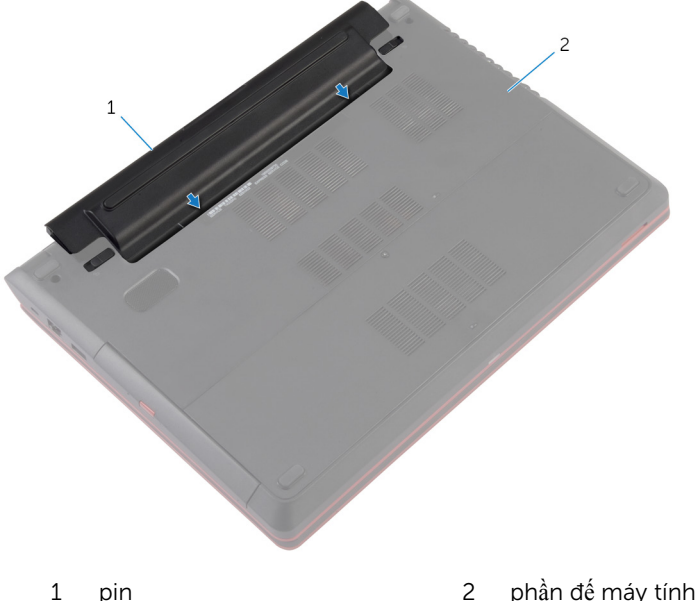

Nhấn pin xuống cho đến khi nó khớp vào đúng vị trí.

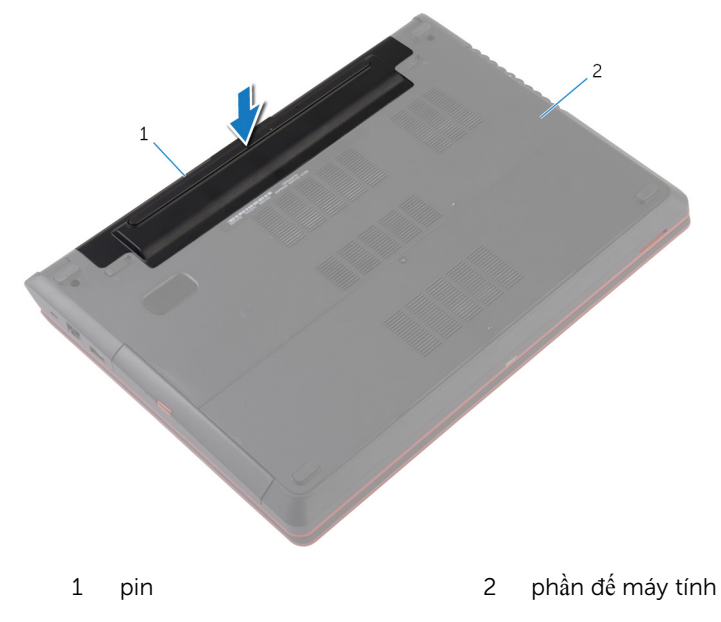

Lật máy tính lên và mở màn hình càng rộng càng tốt.

# <span id="page-16-0"></span>Tháo n**ắ**p đ**ế**

C**Ả**NH BÁO: Tr**ướ**c khi thao tác bên trong máy tính, hãy đ**ọ**c các thông tin an toàn đi kèm v**ớ**i máy tính c**ủ**a b**ạ**n và làm theo các b**ướ**c trong m**ụ**c Tr**ướ**[c khi thao tác bên trong máy tính.](#page-8-0) Sau khi thao tác bên trong máy tính c**ủ**a b**ạ**n, hãy làm theo các h**ướ**ng d**ẫ**n trong m**ụ**c [Sau khi thao](#page-11-0) [tác bên trong máy tính](#page-11-0). Đ**ể** bi**ế**t thêm v**ề** các quy đ**ị**nh an toàn t**ố**t nh**ấ**t, hãy xem trang ch**ủ** v**ề** Tuân th**ủ** quy đ**ị**nh t**ạ**i dell.com/ regulatory\_compliance.

### Đi**ề**u ki**ệ**n tiên quy**ế**t

Tháo [pin](#page-12-0).

#### Quy trình

- 1 Nới lỏng con vít cố định đang gắn nắp đế vào phần đế máy tính.
- 2 Nay lên và nhấc nắp đế ra khỏi phần đế máy tính.

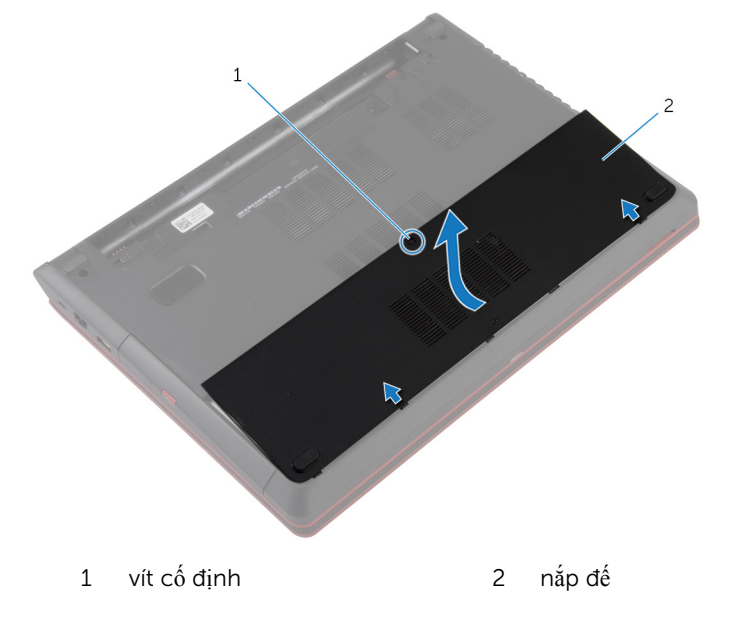

# <span id="page-17-0"></span>L**ắ**p l**ạ**i n**ắ**p đ**ế**

C**Ả**NH BÁO: Tr**ướ**c khi thao tác bên trong máy tính, hãy đ**ọ**c các thông tin an toàn đi kèm v**ớ**i máy tính c**ủ**a b**ạ**n và làm theo các b**ướ**c trong m**ụ**c Tr**ướ**[c khi thao tác bên trong máy tính.](#page-8-0) Sau khi thao tác bên trong máy tính c**ủ**a b**ạ**n, hãy làm theo các h**ướ**ng d**ẫ**n trong m**ụ**c [Sau khi thao](#page-11-0) [tác bên trong máy tính](#page-11-0). Đ**ể** bi**ế**t thêm v**ề** các quy đ**ị**nh an toàn t**ố**t nh**ấ**t, hãy xem trang ch**ủ** v**ề** Tuân th**ủ** quy đ**ị**nh t**ạ**i dell.com/ regulatory\_compliance.

#### Quy trình

- 1 Trượt các mấu trên nắp đế vào trong các khe trên phần đế máy tính và gắn khớp nắp đế vào đúng vị trí.
- 2 Vặn chặt con vít cố định để gắn nắp đế vào phần đế máy tính.

#### Sau các đi**ề**u ki**ệ**n tiên quy**ế**t

Lắp lại [pin.](#page-14-0)

### <span id="page-18-0"></span>Tháo **ổ** đĩa quang

C**Ả**NH BÁO: Tr**ướ**c khi thao tác bên trong máy tính, hãy đ**ọ**c các thông tin an toàn đi kèm v**ớ**i máy tính c**ủ**a b**ạ**n và làm theo các b**ướ**c trong m**ụ**c Tr**ướ**[c khi thao tác bên trong máy tính.](#page-8-0) Sau khi thao tác bên trong máy tính c**ủ**a b**ạ**n, hãy làm theo các h**ướ**ng d**ẫ**n trong m**ụ**c [Sau khi thao](#page-11-0) [tác bên trong máy tính](#page-11-0). Đ**ể** bi**ế**t thêm v**ề** các quy đ**ị**nh an toàn t**ố**t nh**ấ**t, hãy xem trang ch**ủ** v**ề** Tuân th**ủ** quy đ**ị**nh t**ạ**i dell.com/ regulatory\_compliance.

### Đi**ề**u ki**ệ**n tiên quy**ế**t

- 1 Tháo [pin](#page-12-0).
- 2 Tháo nắ[p ph](#page-16-0)ần đế.

#### Quy trình

- 1 Tháo con vít đang gắn cụm ổ đĩa quang vào phần đế máy tính.
- 2 Dùng ngón tay hãy trượt cụm ổ đĩa quang ra khỏi khay ổ đĩa quang.

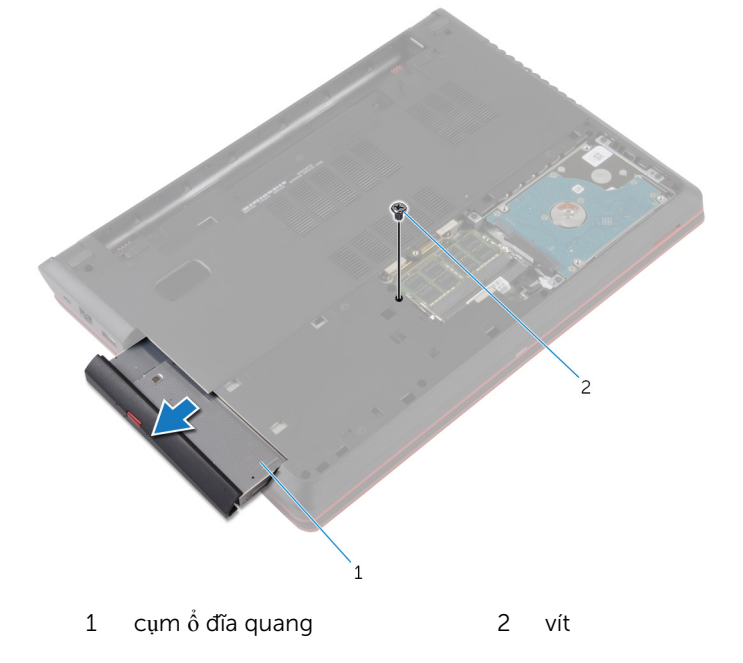

- 3 Cẩn thận kéo khung bezel ổ đĩa quang và tháo nó ra khỏi ổ đĩa quang.
- 4 Tháo con vít đang gắn tấm đậy ổ đĩa quang vào cụm ổ đĩa quang và tháo tấm đậy ổ đĩa quang ra.

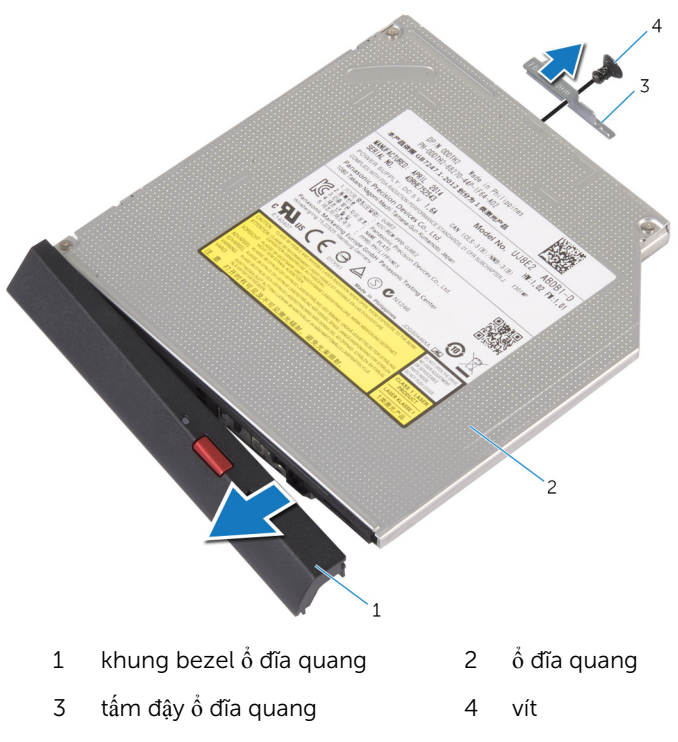

# <span id="page-20-0"></span>L**ắ**p l**ạ**i **ổ** đĩa quang

C**Ả**NH BÁO: Tr**ướ**c khi thao tác bên trong máy tính, hãy đ**ọ**c các thông tin an toàn đi kèm v**ớ**i máy tính c**ủ**a b**ạ**n và làm theo các b**ướ**c trong m**ụ**c Tr**ướ**[c khi thao tác bên trong máy tính.](#page-8-0) Sau khi thao tác bên trong máy tính c**ủ**a b**ạ**n, hãy làm theo các h**ướ**ng d**ẫ**n trong m**ụ**c [Sau khi thao](#page-11-0) [tác bên trong máy tính](#page-11-0). Đ**ể** bi**ế**t thêm v**ề** các quy đ**ị**nh an toàn t**ố**t nh**ấ**t, hãy xem trang ch**ủ** v**ề** Tuân th**ủ** quy đ**ị**nh t**ạ**i dell.com/ regulatory\_compliance.

#### Quy trình

- $1$  Căn chỉnh các mấu trên khung bezel ổ đĩa quang với các khe trên ổ đĩa quang và gắn khớp khung bezel ổ đĩa quang vào đúng vị trí.
- 2 Căn chỉnh lỗ vít trên tấm đậy ổ đĩa quang với lỗ vít trên cụm ổ đĩa quang.
- 3 Lắp lại con vít để gắn tấm đậy ổ đĩa quang vào cụm ổ đĩa quang.
- 4 Trượt cụm ổ đĩa quang vào trong khay ổ đĩa quang và căn chỉnh lỗ vít trên cụm ổ đĩa quang với lỗ vít trên phần đế máy tính.
- 5 Lắp lại con vít để gắn cụm ổ đĩa quang vào phần đế máy tính.

#### Sau các đi**ề**u ki**ệ**n tiên quy**ế**t

- 1 Lắp lại nắ[p ph](#page-17-0)ần đế.
- 2 Lắp lại [pin.](#page-14-0)

### <span id="page-21-0"></span>Tháo mô-đun b**ộ** nh**ớ**

C**Ả**NH BÁO: Tr**ướ**c khi thao tác bên trong máy tính, hãy đ**ọ**c các thông tin an toàn đi kèm v**ớ**i máy tính c**ủ**a b**ạ**n và làm theo các b**ướ**c trong m**ụ**c Tr**ướ**[c khi thao tác bên trong máy tính.](#page-8-0) Sau khi thao tác bên trong máy tính c**ủ**a b**ạ**n, hãy làm theo các h**ướ**ng d**ẫ**n trong m**ụ**c [Sau khi thao](#page-11-0) [tác bên trong máy tính](#page-11-0). Đ**ể** bi**ế**t thêm v**ề** các quy đ**ị**nh an toàn t**ố**t nh**ấ**t, hãy xem trang ch**ủ** v**ề** Tuân th**ủ** quy đ**ị**nh t**ạ**i dell.com/ regulatory\_compliance.

#### Đi**ề**u ki**ệ**n tiên quy**ế**t

- 1 Tháo [pin](#page-12-0).
- 2 Tháo nắ[p ph](#page-16-0)ần đế.

#### Quy trình

 $1$  Dùng đầu ngón tay cẩn thân đẩy các mấu giữ ở mỗi đầu khe cắm mô-đun bộ nhớ ra xa cho đến khi mô-đun bộ nhớ bật lên.

 $\overline{2}$ Trượt và tháo mô-đun bộ nhớ ra khỏi khe cắm mô-đun bộ nhớ.

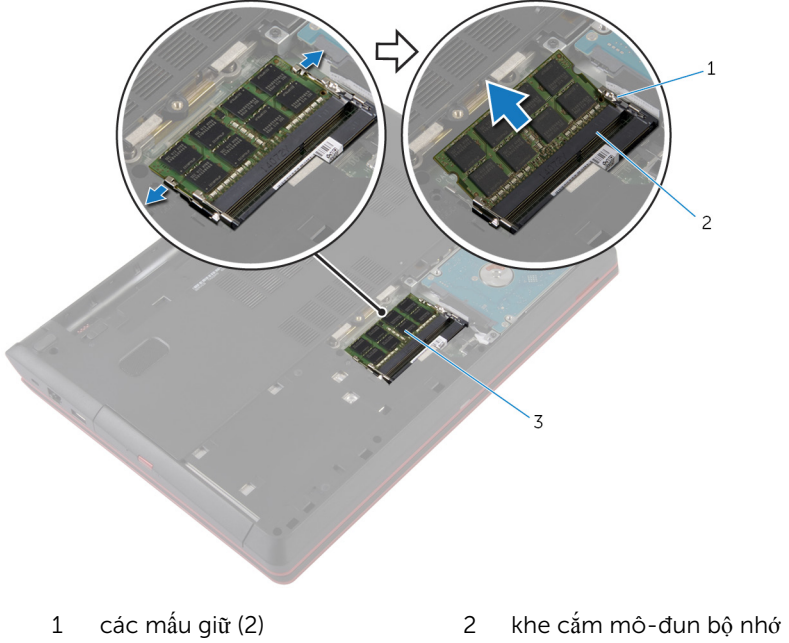

 $\overline{3}$ mô-đun bộ nhớ

# <span id="page-23-0"></span>L**ắ**p l**ạ**i mô-đun b**ộ** nh**ớ**

C**Ả**NH BÁO: Tr**ướ**c khi thao tác bên trong máy tính, hãy đ**ọ**c các thông tin an toàn đi kèm v**ớ**i máy tính c**ủ**a b**ạ**n và làm theo các b**ướ**c trong m**ụ**c Tr**ướ**[c khi thao tác bên trong máy tính.](#page-8-0) Sau khi thao tác bên trong máy tính c**ủ**a b**ạ**n, hãy làm theo các h**ướ**ng d**ẫ**n trong m**ụ**c [Sau khi thao](#page-11-0) [tác bên trong máy tính](#page-11-0). Đ**ể** bi**ế**t thêm v**ề** các quy đ**ị**nh an toàn t**ố**t nh**ấ**t, hãy xem trang ch**ủ** v**ề** Tuân th**ủ** quy đ**ị**nh t**ạ**i dell.com/ regulatory\_compliance.

#### Quy trình

1 Căn chỉnh rãnh khía trên mô-đun bộ nhớ với mấu trên khe cắm mô-đun bộ nhớ.

<span id="page-24-0"></span>2 Trượt mô-đun bộ nhớ vào trong khe cắm thật chắc theo góc nghiêng và nhấn mô-đun bộ nhớ xuống đến khi nó kêu click và khớp vào vị trí.

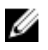

GHI CHÚ: Nếu bạn không nghe tiếng click, hãy tháo mô-đun bộ nhớ ra và lắp nó lại.

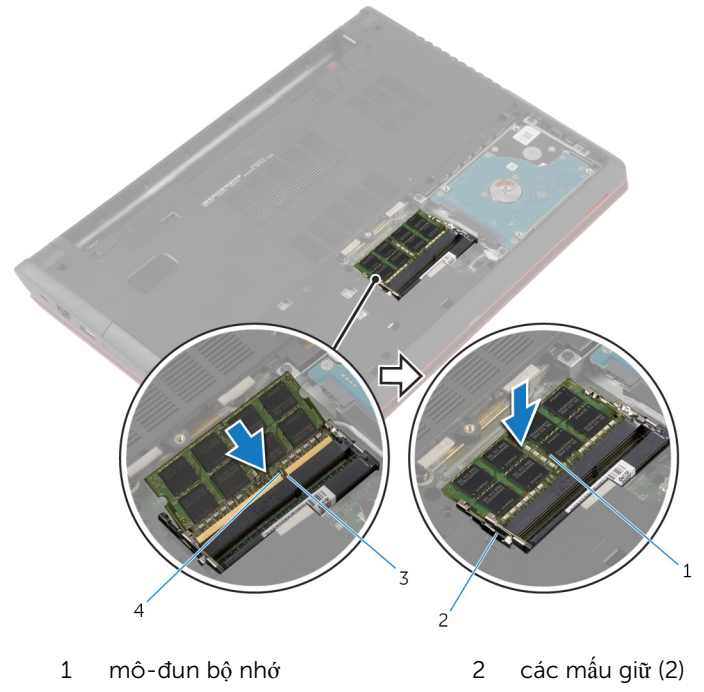

3 mấu 4 rãnh khía

#### Sau các đi**ề**u ki**ệ**n tiên quy**ế**t

- 1 Lắp lại nắ[p ph](#page-17-0)ần đế.
- 2 Lắp lại [pin.](#page-14-0)

### <span id="page-25-0"></span>Tháo **ổ** đĩa c**ứ**ng

C**Ả**NH BÁO: Tr**ướ**c khi thao tác bên trong máy tính, hãy đ**ọ**c các thông tin an toàn đi kèm v**ớ**i máy tính c**ủ**a b**ạ**n và làm theo các b**ướ**c trong m**ụ**c Tr**ướ**[c khi thao tác bên trong máy tính.](#page-8-0) Sau khi thao tác bên trong máy tính c**ủ**a b**ạ**n, hãy làm theo các h**ướ**ng d**ẫ**n trong m**ụ**c [Sau khi thao](#page-11-0) [tác bên trong máy tính](#page-11-0). Đ**ể** bi**ế**t thêm v**ề** các quy đ**ị**nh an toàn t**ố**t nh**ấ**t, hãy xem trang ch**ủ** v**ề** Tuân th**ủ** quy đ**ị**nh t**ạ**i dell.com/ regulatory\_compliance.

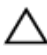

TH**Ậ**N TR**Ọ**NG: **Ổ** đĩa c**ứ**ng th**ườ**ng r**ấ**t m**ỏ**ng manh. Ph**ả**i h**ế**t s**ứ**c th**ậ**n tr**ọ**ng khi c**ầ**m gi**ữ ổ** đĩa c**ứ**ng.

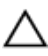

TH**Ậ**N TR**Ọ**NG: Đ**ể** tránh m**ấ**t d**ữ** li**ệ**u, không đ**ượ**c tháo **ổ** đĩa c**ứ**ng ra trong khi máy tính đang **ở** tr**ạ**ng thái Ng**ủ** ho**ặ**c B**ậ**t.

#### Đi**ề**u ki**ệ**n tiên quy**ế**t

- 1 Tháo [pin](#page-12-0).
- 2 Tháo nắ[p ph](#page-16-0)ần đế.

#### Quy trình

- $1$  Bằng cách sử dụng mấu kéo, hãy tháo cáp ổ đĩa cứng ra khỏi bo mạch hệ thống.
- 2 Tháo các vít gắn cụm ổ đĩa cứng vào phần đế máy tính.

Nhẹ nhàng nhấc cụm ổ đĩa cứng ra khỏi phần đế máy tính.

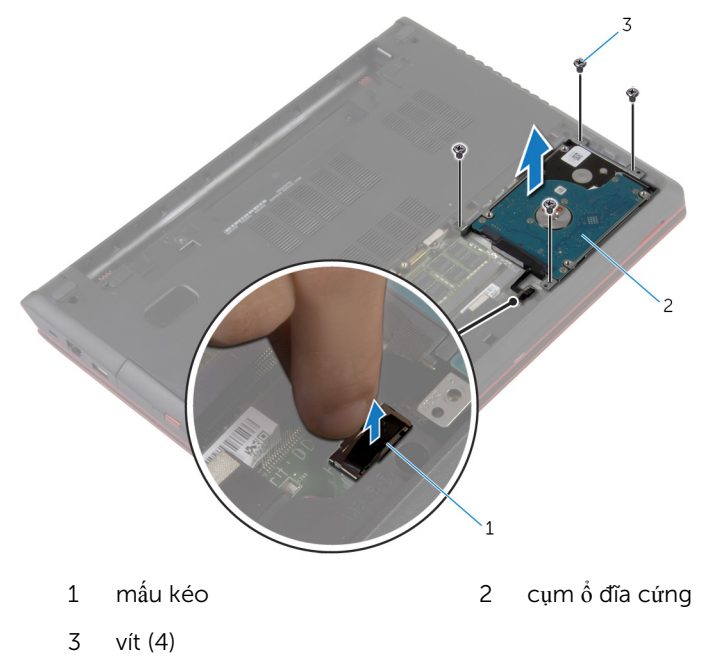

- Ngắt kết nối bo mạch interposer ra khỏi ổ đĩa cứng.
- Tháo các vít gắn tấm đậy ổ đĩa cứng vào ổ đĩa cứng.

Nhấc ổ đĩa cứng ra khỏi tấm đậy ổ đĩa cứng.

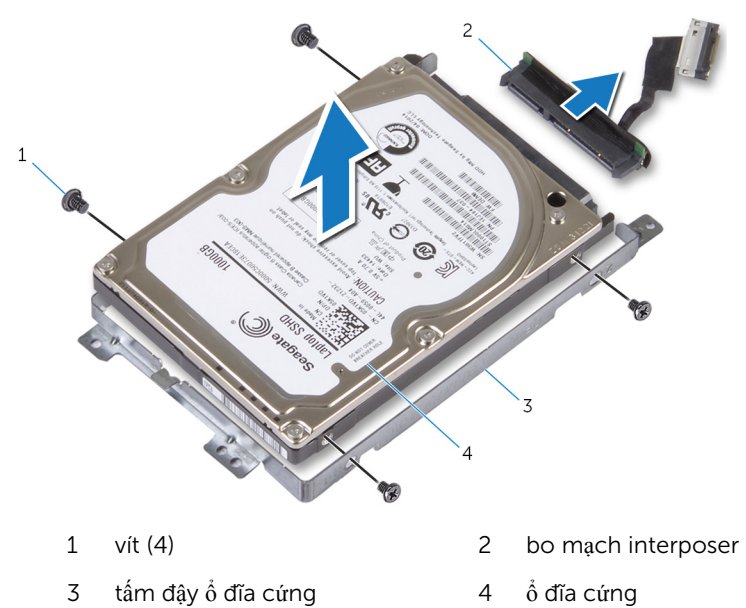

# <span id="page-28-0"></span>L**ắ**p l**ạ**i **ổ** đĩa c**ứ**ng

C**Ả**NH BÁO: Tr**ướ**c khi thao tác bên trong máy tính, hãy đ**ọ**c các thông tin an toàn đi kèm v**ớ**i máy tính c**ủ**a b**ạ**n và làm theo các b**ướ**c trong m**ụ**c Tr**ướ**[c khi thao tác bên trong máy tính.](#page-8-0) Sau khi thao tác bên trong máy tính c**ủ**a b**ạ**n, hãy làm theo các h**ướ**ng d**ẫ**n trong m**ụ**c [Sau khi thao](#page-11-0) [tác bên trong máy tính](#page-11-0). Đ**ể** bi**ế**t thêm v**ề** các quy đ**ị**nh an toàn t**ố**t nh**ấ**t, hãy xem trang ch**ủ** v**ề** Tuân th**ủ** quy đ**ị**nh t**ạ**i dell.com/ regulatory\_compliance.

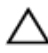

TH**Ậ**N TR**Ọ**NG: **Ổ** đĩa c**ứ**ng th**ườ**ng r**ấ**t m**ỏ**ng manh. Ph**ả**i h**ế**t s**ứ**c th**ậ**n tr**ọ**ng khi c**ầ**m gi**ữ ổ** đĩa c**ứ**ng.

#### Quy trình

- **1** Đấu nối bo mạch interposer vào ổ đĩa cứng.
- 2 Căn chỉnh các lỗ vít trên tấm đậy ổ đĩa cứng với các lỗ vít trên ổ đĩa cứng.
- 3 Lắp lại các vít gắn tấm đậy ổ đĩa cứng vào ổ đĩa cứng.
- **4** Đặt cụm ổ đĩa cứng vào trong khay ổ đĩa cứng.
- 5 Căn chỉnh các lỗ vít trên cụm ổ đĩa cứng với các lỗ vít trên phần đế máy tính.
- 6 Lắp lại các vít gắn cụm ổ đĩa cứng vào phần đế máy tính.
- 7 Đấu nối cáp ổ đĩa cứng vào bo mạch hệ thống.

#### Sau các đi**ề**u ki**ệ**n tiên quy**ế**t

- 1 Lắp lại nắ[p ph](#page-17-0)ần đế.
- 2 Lắp lại <u>pin</u>.

### <span id="page-29-0"></span>Tháo bàn phím

C**Ả**NH BÁO: Tr**ướ**c khi thao tác bên trong máy tính, hãy đ**ọ**c các thông tin an toàn đi kèm v**ớ**i máy tính c**ủ**a b**ạ**n và làm theo các b**ướ**c trong m**ụ**c Tr**ướ**[c khi thao tác bên trong máy tính.](#page-8-0) Sau khi thao tác bên trong máy tính c**ủ**a b**ạ**n, hãy làm theo các h**ướ**ng d**ẫ**n trong m**ụ**c [Sau khi thao](#page-11-0) [tác bên trong máy tính](#page-11-0). Đ**ể** bi**ế**t thêm v**ề** các quy đ**ị**nh an toàn t**ố**t nh**ấ**t, hãy xem trang ch**ủ** v**ề** Tuân th**ủ** quy đ**ị**nh t**ạ**i dell.com/ regulatory\_compliance.

### Đi**ề**u ki**ệ**n tiên quy**ế**t

Tháo [pin](#page-12-0).

#### Quy trình

- 1 Sử dụng que nhựa mũi nhọn, hãy nạy bàn phím ra.
- 2 Cẩn thân trượt bàn phím lên để nhả các mấu trên bàn phím ra khỏi các khe trên chỗ dựa tay.

 $\overline{\mathbf{3}}$ Lật bàn phím lên và đặt nó lên chỗ dựa tay.

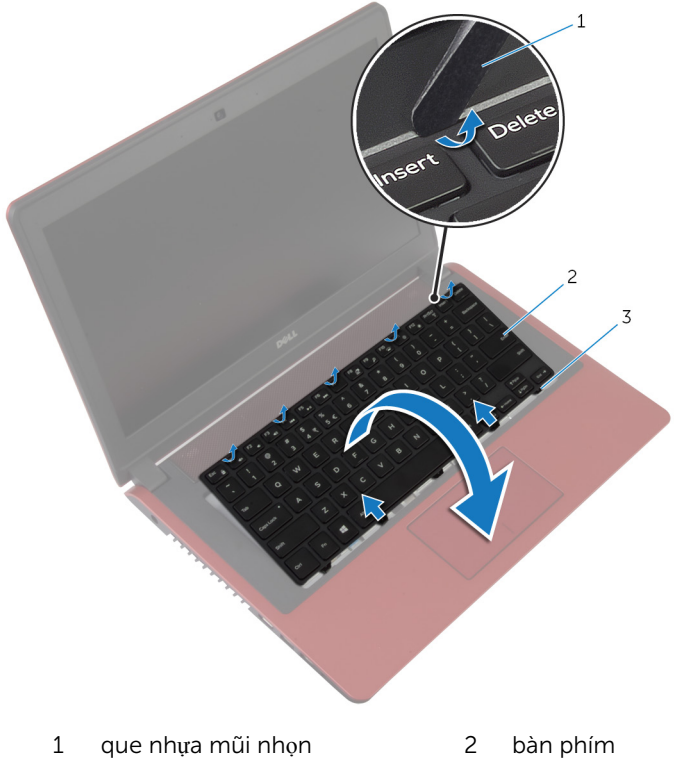

mấu (5)  $\overline{3}$ 

Nhấc các chốt lên rồi tháo dây cáp bàn phím và dây cáp đèn nền bàn phím ra khỏi bo mạch hệ thống.

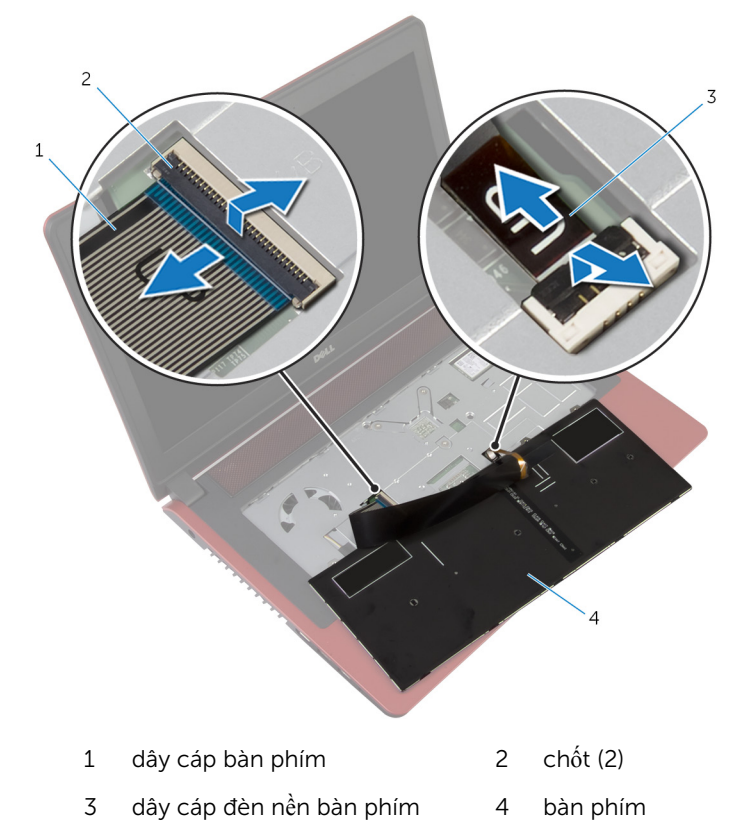

5 Nhấc bàn phím ra khỏi chỗ dựa tay.

# <span id="page-32-0"></span>L**ắ**p l**ạ**i bàn phím

C**Ả**NH BÁO: Tr**ướ**c khi thao tác bên trong máy tính, hãy đ**ọ**c các thông tin an toàn đi kèm v**ớ**i máy tính c**ủ**a b**ạ**n và làm theo các b**ướ**c trong m**ụ**c Tr**ướ**[c khi thao tác bên trong máy tính.](#page-8-0) Sau khi thao tác bên trong máy tính c**ủ**a b**ạ**n, hãy làm theo các h**ướ**ng d**ẫ**n trong m**ụ**c [Sau khi thao](#page-11-0) [tác bên trong máy tính](#page-11-0). Đ**ể** bi**ế**t thêm v**ề** các quy đ**ị**nh an toàn t**ố**t nh**ấ**t, hãy xem trang ch**ủ** v**ề** Tuân th**ủ** quy đ**ị**nh t**ạ**i dell.com/ regulatory\_compliance.

#### Quy trình

- GHI CHÚ: Nếu bạn lắp đặt một bàn phím mới, hãy gấp các dây cáp tương W tự như chúng được gấp trên bàn phím cũ. Để biết thêm thông tin, hãy xem "Gấp dây cáp bàn phím".
- $1$  Trượt dây cáp bàn phím và dây cáp đèn nền bàn phím vào trong các đầu nối trên bo mạch hệ thống và nhấn các chốt xuống để cố định dây cáp.
- 2 Lật bàn phím lên.
- 3 Trượt các mấu trên bàn phím vào các khe trên chỗ dựa tay và gắn khớp bàn phím vào đúng vị trí.

#### Sau các đi**ề**u ki**ệ**n tiên quy**ế**t

Lắp lại [pin.](#page-14-0)

#### G**ấ**p dây cáp bàn phím

#### TH**Ậ**N TR**Ọ**NG: Không dùng l**ự**c quá m**ạ**nh trong khi g**ấ**p các dây cáp này.

Các dây cáp trên bàn phím thường chưa được gấp lại khi bạn nhận được một bàn phím thay thế. Hãy làm theo các hướng dẫn để gấp dây cáp trên bàn phím thay thế giống như chúng được gấp trên bàn phím cũ.

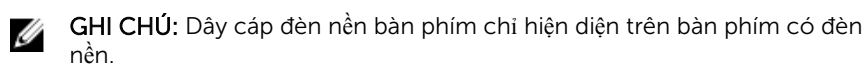

Đặt bàn phím trên một bề mặt bằng phẳng và sạch sẽ.

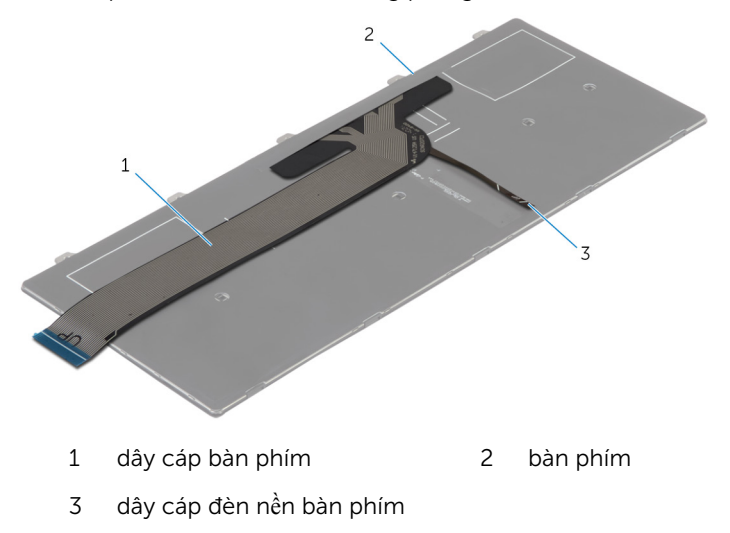

Nhẹ nhàng gấp dây cáp đèn nền bàn phím cho đến khi mép dây cáp bàn phím như thể hiện trong ảnh.

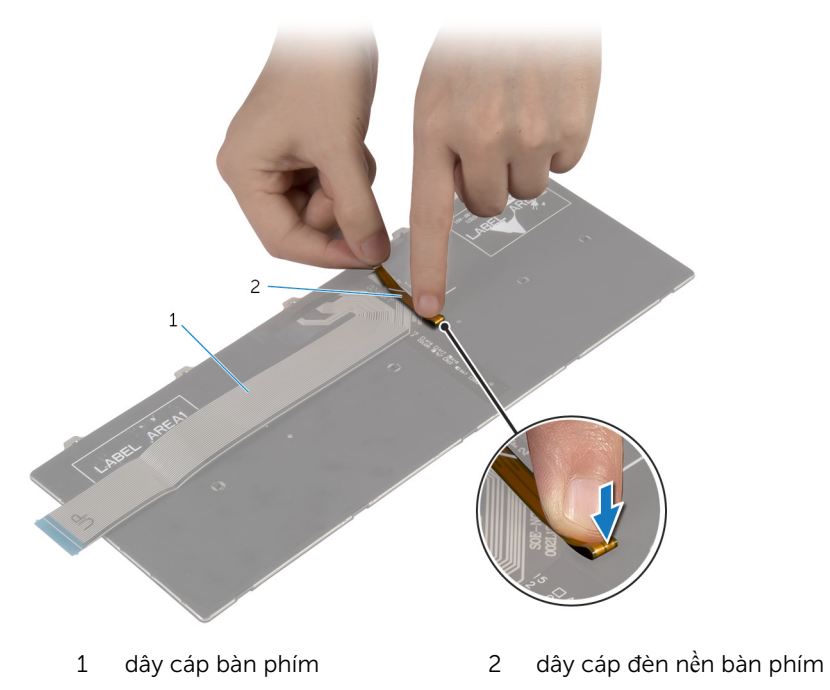

 Nhẹ nhàng gâp dây cáp bàn phím với đâu cuôi được căn thăng hàng với vạch gấp như thể hiện trong ảnh.

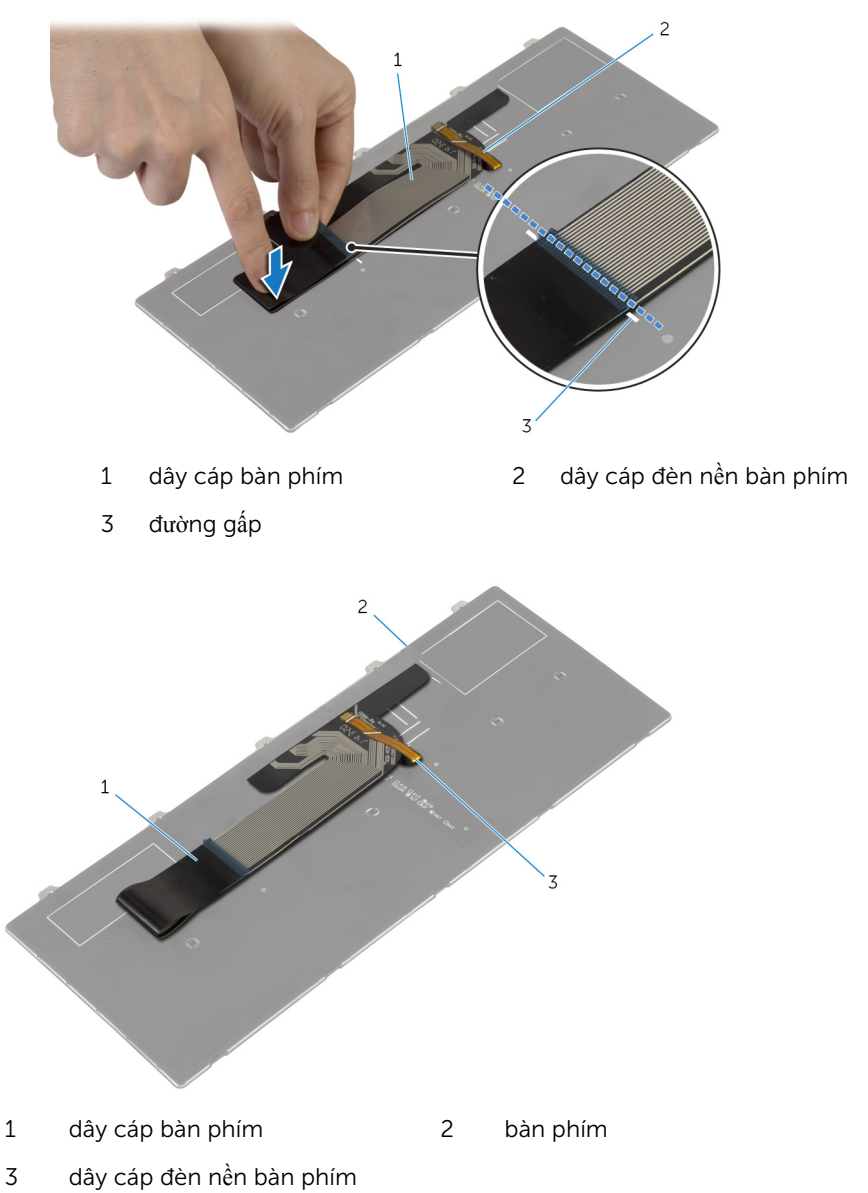
## <span id="page-36-0"></span>Tháo card không dây

C**Ả**NH BÁO: Tr**ướ**c khi thao tác bên trong máy tính, hãy đ**ọ**c các thông tin an toàn đi kèm v**ớ**i máy tính c**ủ**a b**ạ**n và làm theo các b**ướ**c trong m**ụ**c Tr**ướ**[c khi thao tác bên trong máy tính.](#page-8-0) Sau khi thao tác bên trong máy tính c**ủ**a b**ạ**n, hãy làm theo các h**ướ**ng d**ẫ**n trong m**ụ**c [Sau khi thao](#page-11-0) [tác bên trong máy tính](#page-11-0). Đ**ể** bi**ế**t thêm v**ề** các quy đ**ị**nh an toàn t**ố**t nh**ấ**t, hãy xem trang ch**ủ** v**ề** Tuân th**ủ** quy đ**ị**nh t**ạ**i dell.com/ regulatory\_compliance.

### Đi**ề**u ki**ệ**n tiên quy**ế**t

- 1 Tháo [pin](#page-12-0).
- 2 Tháo [bàn phím](#page-29-0).

#### Quy trình

- 1 Ngắt đấu nối dây cáp ăng-ten ra khỏi card không dây.
- 2 Tháo con vít đang gắn card không dây vào bo mạch hệ thống.

3 Trượt và tháo card không dây ra khỏi khe cắm card không dây.

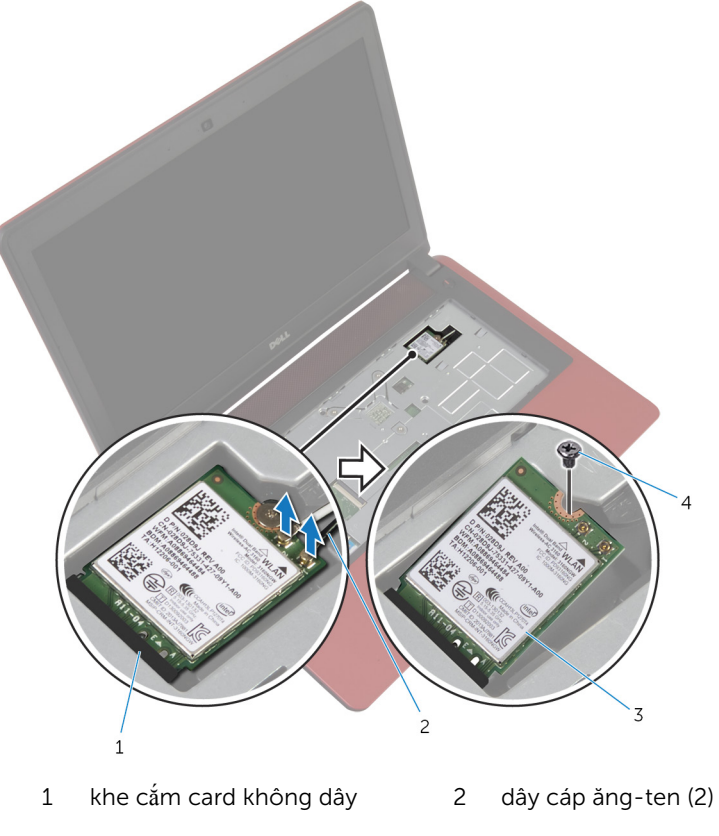

3 card không dây 4 vít

# <span id="page-38-0"></span>L**ắ**p l**ạ**i card không dây

C**Ả**NH BÁO: Tr**ướ**c khi thao tác bên trong máy tính, hãy đ**ọ**c các thông tin an toàn đi kèm v**ớ**i máy tính c**ủ**a b**ạ**n và làm theo các b**ướ**c trong m**ụ**c Tr**ướ**[c khi thao tác bên trong máy tính.](#page-8-0) Sau khi thao tác bên trong máy tính c**ủ**a b**ạ**n, hãy làm theo các h**ướ**ng d**ẫ**n trong m**ụ**c [Sau khi thao](#page-11-0) [tác bên trong máy tính](#page-11-0). Đ**ể** bi**ế**t thêm v**ề** các quy đ**ị**nh an toàn t**ố**t nh**ấ**t, hãy xem trang ch**ủ** v**ề** Tuân th**ủ** quy đ**ị**nh t**ạ**i dell.com/ regulatory\_compliance.

#### Quy trình

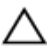

TH**Ậ**N TR**Ọ**NG: Đ**ể** tránh h**ư** h**ỏ**ng card không dây, không đ**ượ**c đ**ặ**t b**ấ**t c**ứ** dây cáp nào bên d**ướ**i nó.

- 1 Căn chỉnh rãnh khía trên card không dây với mấu trên khe cắm card không dây.
- 2 Lắp card không dây vào trong khe cắm card không dây.
- 3 Lắp lại con vít để gắn card không dây vào bo mạch hệ thống.
- 4 Đấu nối dây cáp ăng-ten vào card không dây.

Bảng dưới đây cung cấp sơ đồ màu của dây cáp ăng-ten cho card không dây được máy tính của bạn hỗ trợ.

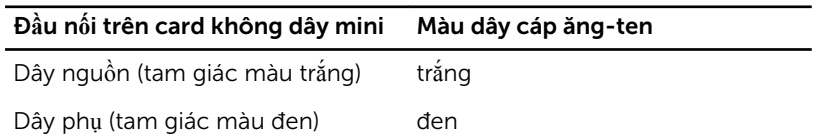

- 1 Lắp lại [bàn phím.](#page-32-0)
- 2 Lắp lại [pin.](#page-14-0)

# <span id="page-39-0"></span>Tháo ch**ỗ** d**ự**a tay

C**Ả**NH BÁO: Tr**ướ**c khi thao tác bên trong máy tính, hãy đ**ọ**c các thông tin an toàn đi kèm v**ớ**i máy tính c**ủ**a b**ạ**n và làm theo các b**ướ**c trong m**ụ**c Tr**ướ**[c khi thao tác bên trong máy tính.](#page-8-0) Sau khi thao tác bên trong máy tính c**ủ**a b**ạ**n, hãy làm theo các h**ướ**ng d**ẫ**n trong m**ụ**c [Sau khi thao](#page-11-0) [tác bên trong máy tính](#page-11-0). Đ**ể** bi**ế**t thêm v**ề** các quy đ**ị**nh an toàn t**ố**t nh**ấ**t, hãy xem trang ch**ủ** v**ề** Tuân th**ủ** quy đ**ị**nh t**ạ**i dell.com/ regulatory\_compliance.

#### Đi**ề**u ki**ệ**n tiên quy**ế**t

- 1 Tháo [pin](#page-12-0).
- 2 Tháo nắ[p ph](#page-16-0)ần đế.
- 3 Tháo <u>ổ đĩa quang</u>
- 4 Tháo [bàn phím](#page-29-0).

#### Quy trình

1 Tháo các vít đang gắn chỗ dựa tay vào phần đế máy tính.

Nhấc chốt lên và dùng mấu kéo để ngắt đấu nối dây cáp bàn di chuột ra khỏi bo mạch hệ thống.

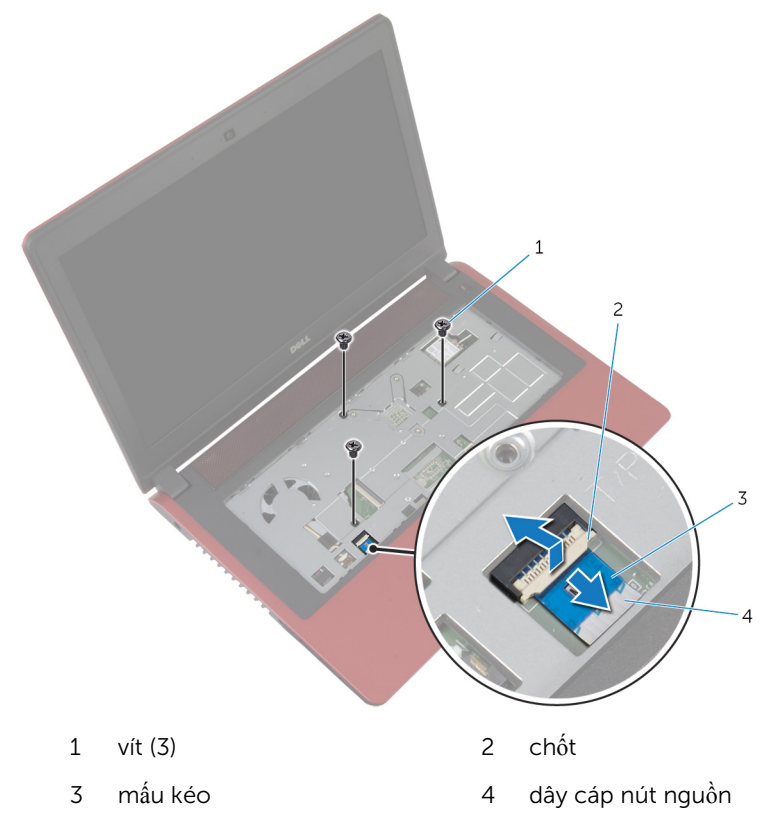

- 3 Đóng màn hình lại và lật máy tính lên.
- Tháo các vít đang gắn chỗ dựa tay vào phần đế máy tính.

Ngắt đấu nối cáp ổ đĩa cứng ra khỏi bo mạch hệ thống.

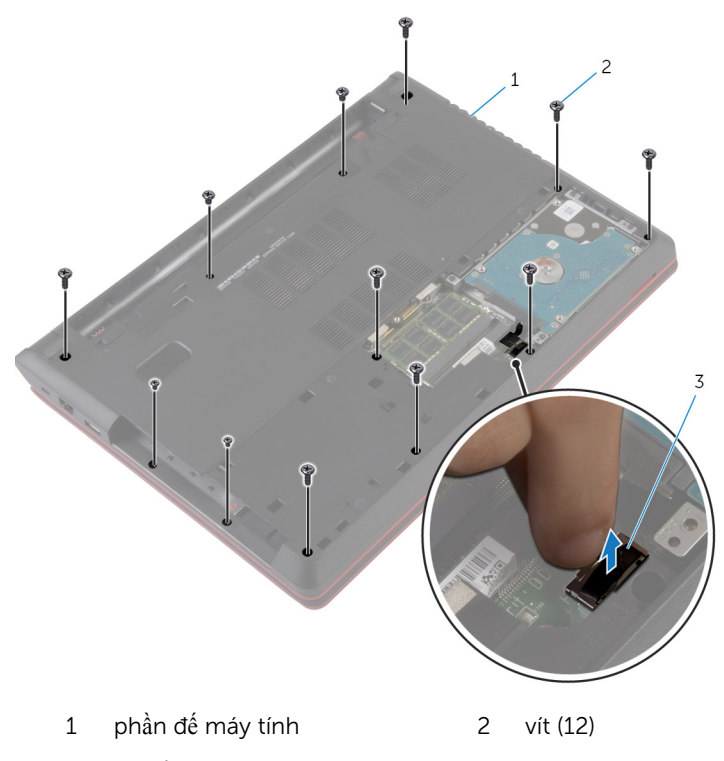

cáp ổ đĩa cứng

Dùng một que nhựa mũi nhọn gỡ các mấu trên chỗ dựa tay ra khỏi các khe trên phần đế máy tính.

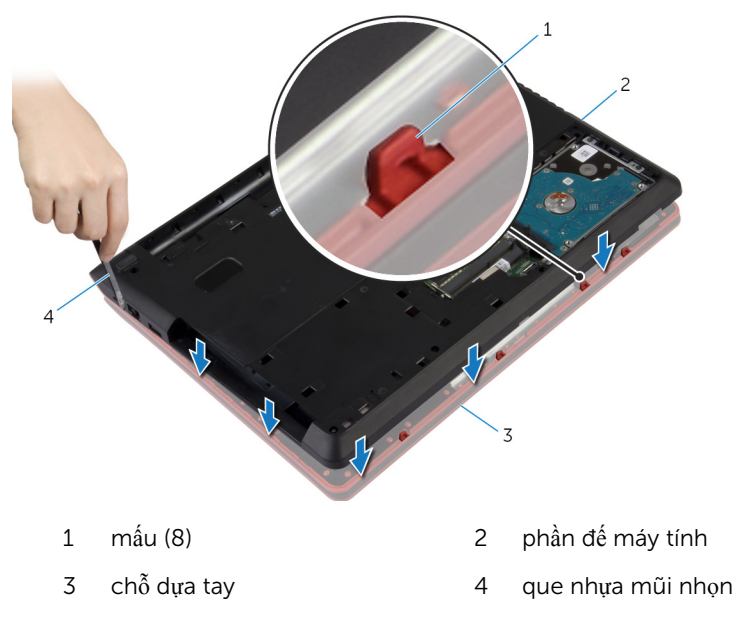

Lật máy tính lên và mở màn hình càng rộng càng tốt.

8 Nhấc chỗ dựa tay lên theo góc nghiêng và tháo nó ra khỏi phần đế máy tính.

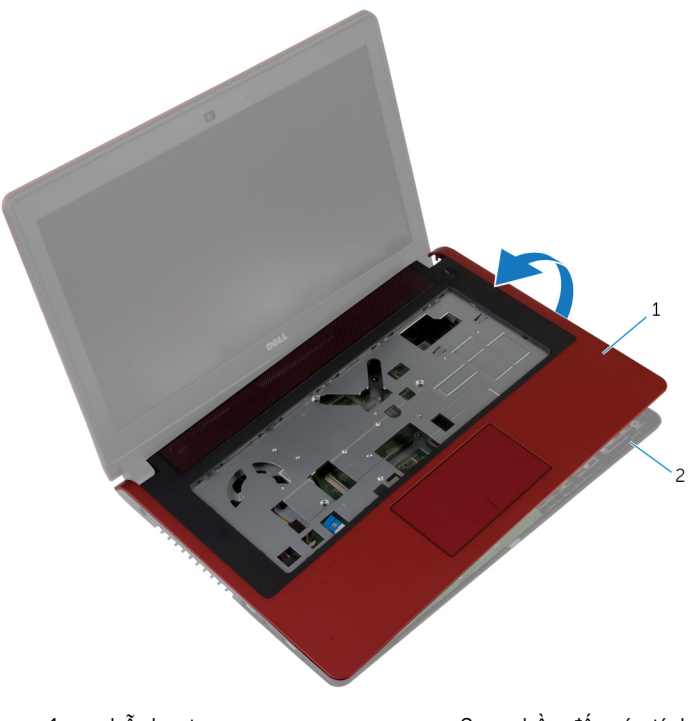

1 chỗ dựa tay  $\frac{1}{2}$  phần đế máy tính

# <span id="page-44-0"></span>L**ắ**p l**ạ**i ch**ỗ** d**ự**a tay

C**Ả**NH BÁO: Tr**ướ**c khi thao tác bên trong máy tính, hãy đ**ọ**c các thông tin an toàn đi kèm v**ớ**i máy tính c**ủ**a b**ạ**n và làm theo các b**ướ**c trong m**ụ**c Tr**ướ**[c khi thao tác bên trong máy tính.](#page-8-0) Sau khi thao tác bên trong máy tính c**ủ**a b**ạ**n, hãy làm theo các h**ướ**ng d**ẫ**n trong m**ụ**c [Sau khi thao](#page-11-0) [tác bên trong máy tính](#page-11-0). Đ**ể** bi**ế**t thêm v**ề** các quy đ**ị**nh an toàn t**ố**t nh**ấ**t, hãy xem trang ch**ủ** v**ề** Tuân th**ủ** quy đ**ị**nh t**ạ**i dell.com/ regulatory\_compliance.

#### Quy trình

- **1** Căn chỉnh và đặt chỗ dựa tay lên phần đế máy tính.
- 2 Nhấn các mép của chỗ dựa tay xuống để nó khớp vào đúng vị trí.
- 3 Lắp lại các vít gắn chỗ dựa tay vào phần đế máy tính.
- 4 Trượt dây cáp bàn di chuột vào trong đầu nối trên bo mạch hệ thống và nhấn chốt xuống để cố định dây cáp.
- 5 Đóng màn hình lại và lật máy tính lên.
- 6 Đấu nối cáp ổ đĩa cứng vào bo mạch hệ thống.
- 7 Lắp lại các vít gắn chỗ dựa tay vào phần đế máy tính.

- 1 Lắp lại [bàn phím.](#page-32-0)
- 2 Lắp lại ổ [đĩa quang](#page-20-0).
- 3 Lắp lại nắ[p ph](#page-17-0)ần đế.
- 4 Lắp lại <u>pin</u>.

# Tháo pin d**ạ**ng đ**ồ**ng xu

C**Ả**NH BÁO: Tr**ướ**c khi thao tác bên trong máy tính, hãy đ**ọ**c các thông tin an toàn đi kèm v**ớ**i máy tính c**ủ**a b**ạ**n và làm theo các b**ướ**c trong m**ụ**c Tr**ướ**[c khi thao tác bên trong máy tính.](#page-8-0) Sau khi thao tác bên trong máy tính c**ủ**a b**ạ**n, hãy làm theo các h**ướ**ng d**ẫ**n trong m**ụ**c [Sau khi thao](#page-11-0) [tác bên trong máy tính](#page-11-0). Đ**ể** bi**ế**t thêm v**ề** các quy đ**ị**nh an toàn t**ố**t nh**ấ**t, hãy xem trang ch**ủ** v**ề** Tuân th**ủ** quy đ**ị**nh t**ạ**i dell.com/ regulatory\_compliance.

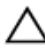

TH**Ậ**N TR**Ọ**NG: Tháo pin d**ạ**ng đ**ồ**ng xu ra s**ẽ** thi**ế**t l**ậ**p l**ạ**i các cài đ**ặ**t BIOS v**ề** m**ặ**c đ**ị**nh. Khuy**ế**n cáo b**ạ**n nên ghi l**ạ**i các cài đ**ặ**t BIOS tr**ướ**c khi tháo pin d**ạ**ng đ**ồ**ng xu này ra.

#### Đi**ề**u ki**ệ**n tiên quy**ế**t

- 1 Tháo [pin](#page-12-0).
- 2 Tháo nắ[p ph](#page-16-0)ần đế.
- **3** Tháo  $\dot{\underline{\mathbf{o}}}$  [đĩa quang.](#page-18-0)
- 4 Tháo [bàn phím](#page-29-0).
- 5 Tháo chỗ dự[a tay.](#page-39-0)

#### Quy trình

Sử dụng que nhựa mũi nhọn, hãy nhẹ nhàng nạy pin dạng đồng xu ra khỏi ổ pin trên bo mạch hệ thống.

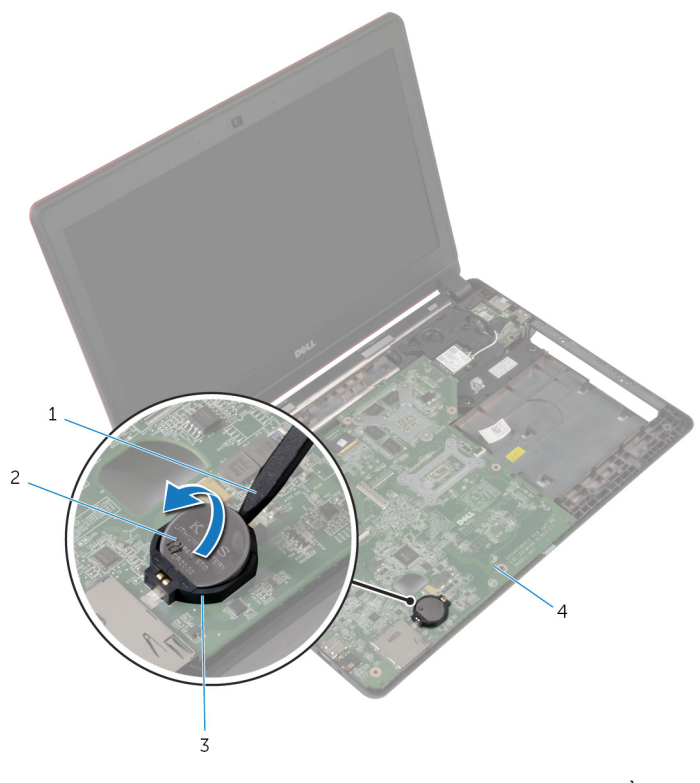

- 1 que nhựa mũi nhọn 2 pin dạng đồng xu
- 
- 
- ổ pin 4 bo mạch hệ thống

# L**ắ**p l**ạ**i pin d**ạ**ng đ**ồ**ng xu

C**Ả**NH BÁO: Tr**ướ**c khi thao tác bên trong máy tính, hãy đ**ọ**c các thông tin an toàn đi kèm v**ớ**i máy tính c**ủ**a b**ạ**n và làm theo các b**ướ**c trong m**ụ**c Tr**ướ**[c khi thao tác bên trong máy tính.](#page-8-0) Sau khi thao tác bên trong máy tính c**ủ**a b**ạ**n, hãy làm theo các h**ướ**ng d**ẫ**n trong m**ụ**c [Sau khi thao](#page-11-0) [tác bên trong máy tính](#page-11-0). Đ**ể** bi**ế**t thêm v**ề** các quy đ**ị**nh an toàn t**ố**t nh**ấ**t, hãy xem trang ch**ủ** v**ề** Tuân th**ủ** quy đ**ị**nh t**ạ**i dell.com/ regulatory\_compliance.

#### Quy trình

Để cực dương ngửa lên, hãy lắp pin dạng đồng xu vào ổ pin trên bo mạch hệ thống.

- 1 Lắp lại chỗ dự[a tay.](#page-44-0)
- 2 Lắp lại [bàn phím.](#page-32-0)
- 3 Lắp lại ổ [đĩa quang](#page-20-0).
- 4 Lắp lại nắ[p ph](#page-17-0)ần đế.
- 5 Lắp lại [pin.](#page-14-0)

### Tháo bo m**ạ**ch I/O

C**Ả**NH BÁO: Tr**ướ**c khi thao tác bên trong máy tính, hãy đ**ọ**c các thông tin an toàn đi kèm v**ớ**i máy tính c**ủ**a b**ạ**n và làm theo các b**ướ**c trong m**ụ**c Tr**ướ**[c khi thao tác bên trong máy tính.](#page-8-0) Sau khi thao tác bên trong máy tính c**ủ**a b**ạ**n, hãy làm theo các h**ướ**ng d**ẫ**n trong m**ụ**c [Sau khi thao](#page-11-0) [tác bên trong máy tính](#page-11-0). Đ**ể** bi**ế**t thêm v**ề** các quy đ**ị**nh an toàn t**ố**t nh**ấ**t, hãy xem trang ch**ủ** v**ề** Tuân th**ủ** quy đ**ị**nh t**ạ**i dell.com/ regulatory\_compliance.

#### Đi**ề**u ki**ệ**n tiên quy**ế**t

- 1 Tháo [pin](#page-12-0).
- 2 Tháo nắ[p ph](#page-16-0)ần đế.
- 3 Tháo <u>ổ đĩa quang</u>
- 4 Tháo [bàn phím](#page-29-0).
- 5 Tháo chỗ dự[a tay.](#page-39-0)

#### Quy trình

- 1 Dùng mấu kéo hãy ngắt đấu nối dây cáp bo mạch I/O ra khỏi bo mạch I/O.
- 2 Tháo các vít đang giữ chặt bo mạch I/O vào phần đế máy tính.

3 Nhấc bo mạch I/O ra khỏi phần đế máy tính.

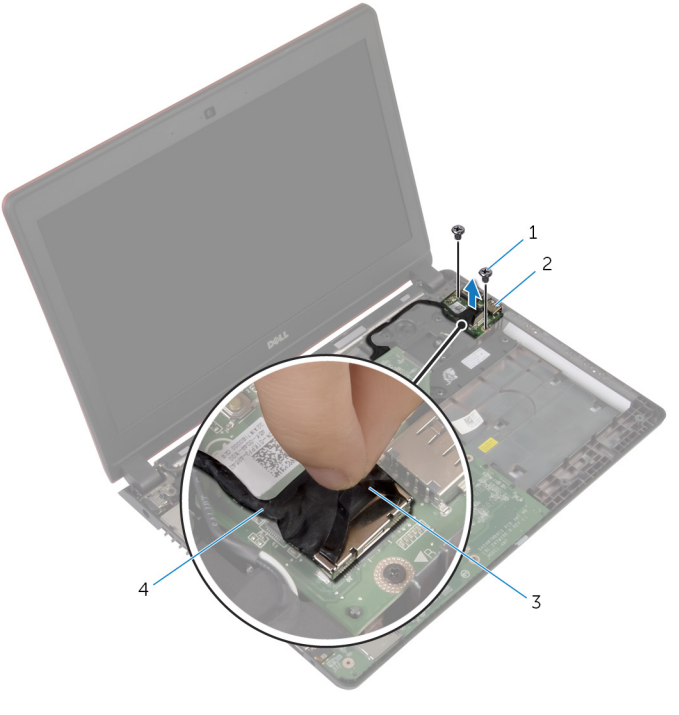

- 
- 
- vít (2) 2 bo mạch I/O
- mấu kéo 4 dây cáp bo mạch I/O

# L**ắ**p l**ạ**i bo m**ạ**ch I/O

C**Ả**NH BÁO: Tr**ướ**c khi thao tác bên trong máy tính, hãy đ**ọ**c các thông tin an toàn đi kèm v**ớ**i máy tính c**ủ**a b**ạ**n và làm theo các b**ướ**c trong m**ụ**c Tr**ướ**[c khi thao tác bên trong máy tính.](#page-8-0) Sau khi thao tác bên trong máy tính c**ủ**a b**ạ**n, hãy làm theo các h**ướ**ng d**ẫ**n trong m**ụ**c [Sau khi thao](#page-11-0) [tác bên trong máy tính](#page-11-0). Đ**ể** bi**ế**t thêm v**ề** các quy đ**ị**nh an toàn t**ố**t nh**ấ**t, hãy xem trang ch**ủ** v**ề** Tuân th**ủ** quy đ**ị**nh t**ạ**i dell.com/ regulatory\_compliance.

#### Quy trình

- 1 Căn chỉnh các lỗ vít trên bo mạch I/O với các lỗ vít trên phần đế máy tính.
- 2 Lắp lại các vít để giữ chặt bo mạch I/O vào phần đế máy tính.
- 3 Đấu nối dây cáp bo mạch I/O vào bo mạch I/O.

- 1 Lắp lại chỗ dự[a tay.](#page-44-0)
- 2 Lắp lại [bàn phím.](#page-32-0)
- 3 Lắp lại ổ [đĩa quang](#page-20-0).
- 4 Lắp lại <u>nắ[p ph](#page-17-0)ần đế</u>.
- 5 Lắp lại [pin.](#page-14-0)

### <span id="page-51-0"></span>Tháo qu**ạ**t

C**Ả**NH BÁO: Tr**ướ**c khi thao tác bên trong máy tính, hãy đ**ọ**c các thông tin an toàn đi kèm v**ớ**i máy tính c**ủ**a b**ạ**n và làm theo các b**ướ**c trong m**ụ**c Tr**ướ**[c khi thao tác bên trong máy tính.](#page-8-0) Sau khi thao tác bên trong máy tính c**ủ**a b**ạ**n, hãy làm theo các h**ướ**ng d**ẫ**n trong m**ụ**c [Sau khi thao](#page-11-0) [tác bên trong máy tính](#page-11-0). Đ**ể** bi**ế**t thêm v**ề** các quy đ**ị**nh an toàn t**ố**t nh**ấ**t, hãy xem trang ch**ủ** v**ề** Tuân th**ủ** quy đ**ị**nh t**ạ**i dell.com/ regulatory\_compliance.

#### Đi**ề**u ki**ệ**n tiên quy**ế**t

- 1 Tháo [pin](#page-12-0).
- 2 Tháo nắ[p ph](#page-16-0)ần đế.
- 3 Tháo <u>ổ đĩa quang</u>
- 4 Tháo [bàn phím](#page-29-0).
- 5 Tháo chỗ dự[a tay.](#page-39-0)

#### Quy trình

- 1 Tháo con vít đang gắn quạt vào phần đế máy tính.
- 2 Ngắt đấu nối cáp loa ra khỏi bo mạch hệ thống.
- 3 Lột dây cáp loa ra khỏi quạt.
- 4 Ngắt đấu nối dây cáp quạt ra khỏi bo mạch hệ thống.

5 Nhấc quạt ra khỏi phần đế máy tính.

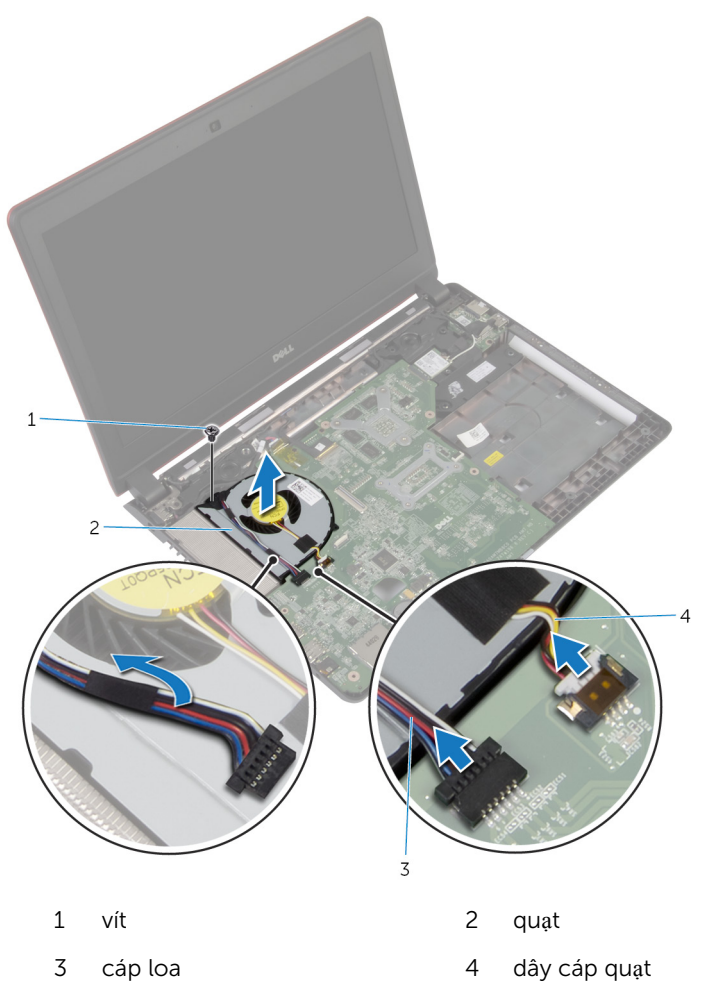

# <span id="page-53-0"></span>L**ắ**p l**ạ**i qu**ạ**t

C**Ả**NH BÁO: Tr**ướ**c khi thao tác bên trong máy tính, hãy đ**ọ**c các thông tin an toàn đi kèm v**ớ**i máy tính c**ủ**a b**ạ**n và làm theo các b**ướ**c trong m**ụ**c Tr**ướ**[c khi thao tác bên trong máy tính.](#page-8-0) Sau khi thao tác bên trong máy tính c**ủ**a b**ạ**n, hãy làm theo các h**ướ**ng d**ẫ**n trong m**ụ**c [Sau khi thao](#page-11-0) [tác bên trong máy tính](#page-11-0). Đ**ể** bi**ế**t thêm v**ề** các quy đ**ị**nh an toàn t**ố**t nh**ấ**t, hãy xem trang ch**ủ** v**ề** Tuân th**ủ** quy đ**ị**nh t**ạ**i dell.com/ regulatory\_compliance.

#### Quy trình

- 1 Đặt quạt lên trên phần đế máy tính và căn chỉnh lỗ vít trên quạt với lỗ vít trên phần đế máy tính.
- 2 Lắp lại con vít để giữ chặt quạt vào phần đế máy tính.
- 3 Dán dây cáp loa lên quạt.
- 4 Đấu nối dây cáp loa vào bo mạch hệ thống.
- 5 Đấu nối dây cáp quạt vào bo mạch hệ thống.

- 1 Lắp lại chỗ dự[a tay.](#page-44-0)
- 2 Lắp lại [bàn phím.](#page-32-0)
- 3 Lắp lại ổ [đĩa quang](#page-20-0).
- 4 Lắp lại nắ[p ph](#page-17-0)ần đế.
- 5 Lắp lại [pin.](#page-14-0)

# <span id="page-54-0"></span>Tháo bo m**ạ**ch h**ệ** th**ố**ng

C**Ả**NH BÁO: Tr**ướ**c khi thao tác bên trong máy tính, hãy đ**ọ**c các thông tin an toàn đi kèm v**ớ**i máy tính c**ủ**a b**ạ**n và làm theo các b**ướ**c trong m**ụ**c Tr**ướ**[c khi thao tác bên trong máy tính.](#page-8-0) Sau khi thao tác bên trong máy tính c**ủ**a b**ạ**n, hãy làm theo các h**ướ**ng d**ẫ**n trong m**ụ**c [Sau khi thao](#page-11-0) [tác bên trong máy tính](#page-11-0). Đ**ể** bi**ế**t thêm v**ề** các quy đ**ị**nh an toàn t**ố**t nh**ấ**t, hãy xem trang ch**ủ** v**ề** Tuân th**ủ** quy đ**ị**nh t**ạ**i dell.com/ regulatory\_compliance.

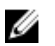

GHI CHÚ: Thẻ Bảo trì máy tính của bạn được để trong bo mạch hệ thống. Bạn phải nhập Thẻ Bảo trì này trong chương trình cài đặt BIOS sau khi bạn gắn lại bo mạch hệ thống.

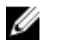

GHI CHÚ: Lắp lại bo mạch hệ thống sẽ loại bỏ bất cứ thay đổi nào bạn đã thực hiện cho BIOS bằng chương trình cài đặt BIOS. Bạn phải thực hiện lại các thay đổi mong muốn sau khi lắp lại bo mạch hệ thống.

Ø GHI CHÚ: Trước khi ngắt đấu nối các dây cáp khỏi bo mạch hệ thống, hãy ghi lại vị trí các đầu nối để bạn có thể đấu nối lại chúng chính xác sau khi lắp lại bo mạch hệ thống.

#### Đi**ề**u ki**ệ**n tiên quy**ế**t

- 1 Tháo [pin](#page-12-0).
- 2 Tháo nắ[p ph](#page-16-0)ần đế.
- 3 Tháo ổ [đĩa quang.](#page-18-0)
- 4 Tháo [bàn phím](#page-29-0).
- 5 Tháo chỗ dự[a tay.](#page-39-0)
- 6 Tháo [qu](#page-51-0)at.
- 7 Tháo [card không dây.](#page-36-0)

#### Quy trình

- 1 Dùng mấu kéo hãy ngắt đấu nối dây cáp bo mạch I/O ra khỏi đầu nối trên bo mạch I/O.
- 2 Ghi lại cách đi dây cáp bo mạch I/O và tháo nó ra khỏi các nẹp dẫn đi dây.
- 3 Lột lớp băng dính và ngắt đấu nối cáp màn hình khỏi đầu nối trên bo mạch hệ thống.

Ngắt đấu nối dây cáp cổng bộ chuyển đổi nguồn khỏi đầu nối trên bo mạch hệ thống.

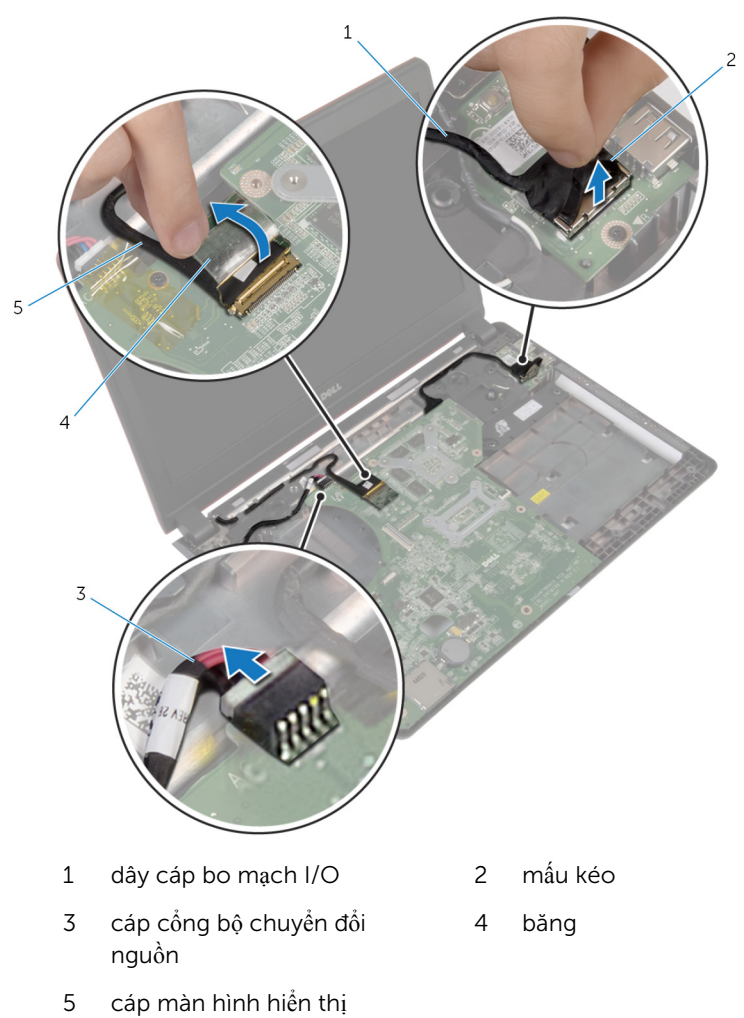

Nhấc bo mạch hệ thống lên theo góc nghiêng và gỡ các cổng khỏi các khe trên phần đế máy tính.

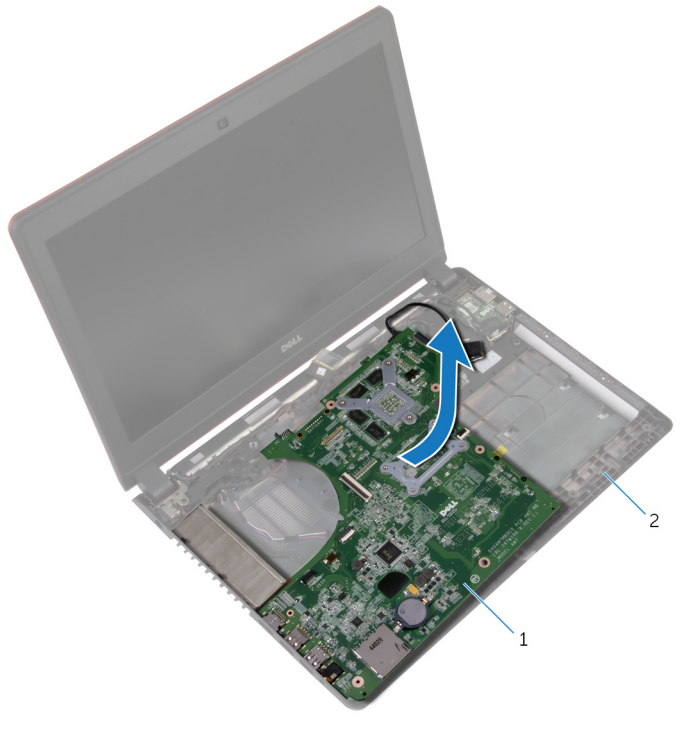

- bo mạch hệ thống 2 phần đế máy tính
- Lật bo mạch hệ thống lên.

Ngắt đấu nối dây cáp bo mạch I/O ra khỏi bo mạch hệ thống.

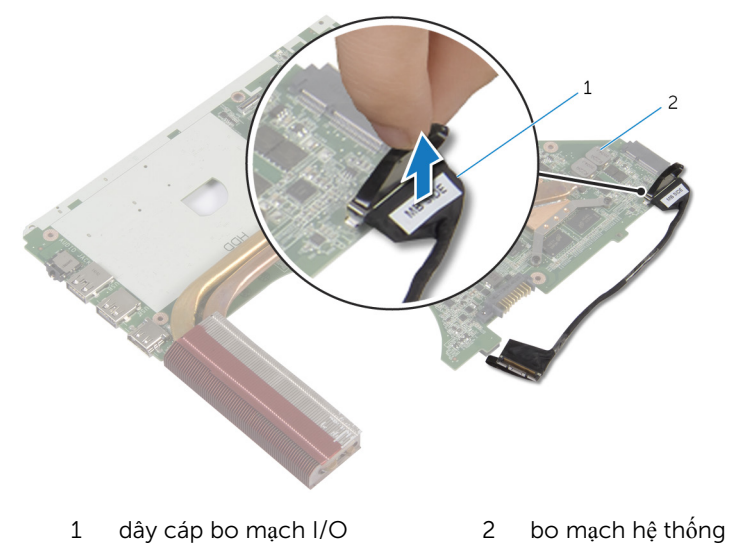

# <span id="page-58-0"></span>L**ắ**p l**ạ**i bo m**ạ**ch h**ệ** th**ố**ng

C**Ả**NH BÁO: Tr**ướ**c khi thao tác bên trong máy tính, hãy đ**ọ**c các thông tin an toàn đi kèm v**ớ**i máy tính c**ủ**a b**ạ**n và làm theo các b**ướ**c trong m**ụ**c Tr**ướ**[c khi thao tác bên trong máy tính.](#page-8-0) Sau khi thao tác bên trong máy tính c**ủ**a b**ạ**n, hãy làm theo các h**ướ**ng d**ẫ**n trong m**ụ**c [Sau khi thao](#page-11-0) [tác bên trong máy tính](#page-11-0). Đ**ể** bi**ế**t thêm v**ề** các quy đ**ị**nh an toàn t**ố**t nh**ấ**t, hãy xem trang ch**ủ** v**ề** Tuân th**ủ** quy đ**ị**nh t**ạ**i dell.com/ regulatory\_compliance.

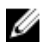

GHI CHÚ: Thẻ Bảo trì máy tính của bạn được để trong bo mạch hệ thống. Bạn phải nhập Thẻ Bảo trì này trong chương trình cài đặt BIOS sau khi bạn gắn lại bo mạch hệ thống.

#### Quy trình

- 1 Đấu nối dây cáp bo mạch I/O vào bo mạch hệ thống.
- 2 Lật bo mạch hệ thống lên.
- 3 Trượt các cổng trên bo mạch hệ thống vào trong các khe trên phần đế máy tính và đặt bo mạch hệ thống lên phần đế máy tính.
- 4 Đấu nối cáp màn hình vào đầu nối của nó trên bo mạch hệ thống và dán băng dính.
- 5 Đấu nối dây cáp cổng bộ chuyển đổi nguồn vào đầu nối của nó trên bo mạch hệ thống.
- 6 Luồn dây cáp bo mạch I/O xuyên qua các nẹp dẫn đi dây trên phần đế máy tính.
- 7 Đấu nối dây cáp bo mạch I/O vào đấu nối trên bo mạch I/O.

- 1 Lắp lại [card không dây.](#page-38-0)
- 2 Lắp lại [qu](#page-53-0)ạt.
- 3 Lắp lại chỗ dự[a tay.](#page-44-0)
- 4 Lắp lại [bàn phím.](#page-32-0)
- 5 Lắp lại ổ [đĩa quang](#page-20-0).
- 6 Lắp lại nắ[p ph](#page-17-0)ần đế.
- 7 Lắp lại [pin.](#page-14-0)

#### Nh**ậ**p thông tin Th**ẻ** B**ả**o trì vào trong BIOS

- 1 Bật máy tính lên.
- 2 Nhấn F2 khi logo DELL hiển thị để vào chương trình cài đặt BIOS.
- 3 Di chuyển đến tab Main (N**ộ**i dung chính) và nhập vào Thẻ Bảo trì trong trường Service Tag Input (Nh**ậ**p Th**ẻ** B**ả**o trì).

### Tháo t**ả**n nhi**ệ**t

C**Ả**NH BÁO: Tr**ướ**c khi thao tác bên trong máy tính, hãy đ**ọ**c các thông tin an toàn đi kèm v**ớ**i máy tính c**ủ**a b**ạ**n và làm theo các b**ướ**c trong m**ụ**c Tr**ướ**[c khi thao tác bên trong máy tính.](#page-8-0) Sau khi thao tác bên trong máy tính c**ủ**a b**ạ**n, hãy làm theo các h**ướ**ng d**ẫ**n trong m**ụ**c [Sau khi thao](#page-11-0) [tác bên trong máy tính](#page-11-0). Đ**ể** bi**ế**t thêm v**ề** các quy đ**ị**nh an toàn t**ố**t nh**ấ**t, hãy xem trang ch**ủ** v**ề** Tuân th**ủ** quy đ**ị**nh t**ạ**i dell.com/ regulatory\_compliance.

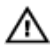

C**Ả**NH BÁO: T**ả**n nhi**ệ**t có th**ể** nóng lên trong quá trình ho**ạ**t đ**ộ**ng bình th**ườ**ng. Hãy ch**ờ** đ**ủ** th**ờ**i gian đ**ể** b**ộ** t**ả**n nhi**ệ**t ngu**ộ**i l**ạ**i tr**ướ**c khi ch**ạ**m vào nó.

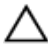

TH**Ậ**N TR**Ọ**NG: Đ**ể** đ**ả**m b**ả**o làm mát t**ố**i đa cho b**ộ** vi x**ử** lý, không đ**ượ**c ch**ạ**m vào các vùng truy**ề**n nhi**ệ**t trên t**ả**n nhi**ệ**t. D**ầ**u trong da tay c**ủ**a b**ạ**n có th**ể** làm gi**ả**m kh**ả** năng truy**ề**n nhi**ệ**t c**ủ**a keo t**ả**n nhi**ệ**t.

#### Đi**ề**u ki**ệ**n tiên quy**ế**t

- 1 Tháo [pin](#page-12-0).
- 2 Tháo nắ[p ph](#page-16-0)ần đế
- 3 Tháo ổ [đĩa quang.](#page-18-0)
- 4 Tháo [bàn phím](#page-29-0).
- 5 Tháo chỗ dự[a tay.](#page-39-0)
- 6 Tháo [qu](#page-51-0)at.
- 7 Tháo [bo m](#page-54-0)ạch hệ thống.

#### Quy trình

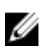

GHI CHÚ: Bề ngoài cụm tản nhiệt trên máy tính của bạn có thể khác với hình ảnh được thể hiện trong chương này.

- 1 Lật bo mạch hệ thống lên và đặt nó trên một bề mặt bằng phẳng.
- 2 Theo thứ tự lần lượt (được chỉ báo trên tản nhiệt), hãy nới lỏng các vít cố định đang gắn tản nhiệt vào bo mạch hệ thống.

Nhấc tản nhiệt ra khỏi bo mạch hệ thống.

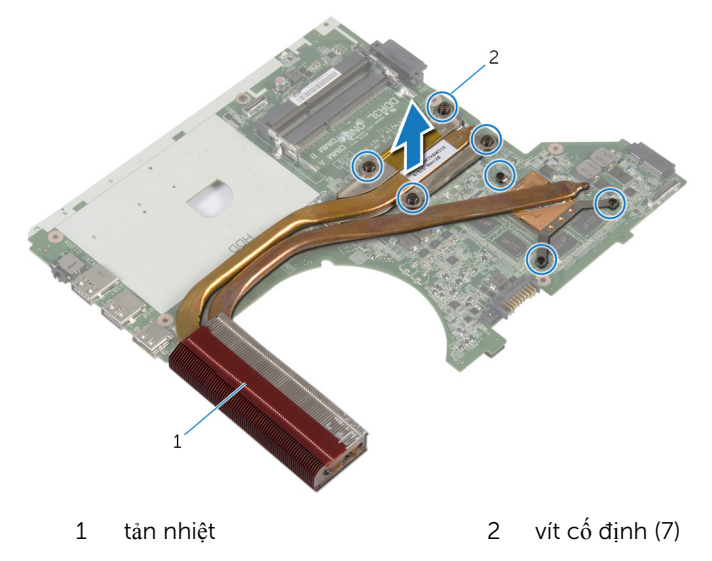

# L**ắ**p l**ạ**i t**ả**n nhi**ệ**t

C**Ả**NH BÁO: Tr**ướ**c khi thao tác bên trong máy tính, hãy đ**ọ**c các thông tin an toàn đi kèm v**ớ**i máy tính c**ủ**a b**ạ**n và làm theo các b**ướ**c trong m**ụ**c Tr**ướ**[c khi thao tác bên trong máy tính.](#page-8-0) Sau khi thao tác bên trong máy tính c**ủ**a b**ạ**n, hãy làm theo các h**ướ**ng d**ẫ**n trong m**ụ**c [Sau khi thao](#page-11-0) [tác bên trong máy tính](#page-11-0). Đ**ể** bi**ế**t thêm v**ề** các quy đ**ị**nh an toàn t**ố**t nh**ấ**t, hãy xem trang ch**ủ** v**ề** Tuân th**ủ** quy đ**ị**nh t**ạ**i dell.com/ regulatory\_compliance.

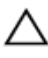

#### TH**Ậ**N TR**Ọ**NG: Căn ch**ỉ**nh t**ả**n nhi**ệ**t không chính xác có th**ể** làm h**ư**  h**ỏ**ng bo m**ạ**ch h**ệ** th**ố**ng và b**ộ** vi x**ử** lý.

GHI CHÚ: Có thể tái sử dụng keo tản nhiệt ban đầu nếu bo mạch hệ thống và cụm tản nhiệt ban đầu được lắp đặt cùng nhau. Nếu bo mạch hệ thống hoặc cụm tản nhiệt được lắp lại, hãy sử dụng tấm tản nhiệt đi kèm trong bộ dụng cụ để đảm bảo đạt được độ dẫn nhiệt cần thiết.

#### Quy trình

- 1 Căn chỉnh các lỗ vít trên tản nhiệt với các lỗ vít trên bo mạch hệ thống.
- 2 Theo thứ tự lần lượt (được chỉ báo trên cụm tản nhiệt), hãy vặn chặt các vít cố định để gắn cụm tản nhiệt vào bo mạch hệ thống.

- 1 Lắp lại [bo m](#page-58-0)ạch hệ thống.
- 2 Lắp lại [qu](#page-53-0)ạt.
- 3 Lắp lại chỗ dự[a tay.](#page-44-0)
- 4 Lắp lại [bàn phím.](#page-32-0)
- 5 Lắp lại ổ [đĩa quang](#page-20-0).
- 6 Lắp lại nắ[p ph](#page-17-0)ần đế.
- 7 Lắp lại [pin.](#page-14-0)

### Tháo c**ổ**ng b**ộ** chuy**ể**n đ**ổ**i ngu**ồ**n

C**Ả**NH BÁO: Tr**ướ**c khi thao tác bên trong máy tính, hãy đ**ọ**c các thông tin an toàn đi kèm v**ớ**i máy tính c**ủ**a b**ạ**n và làm theo các b**ướ**c trong m**ụ**c Tr**ướ**[c khi thao tác bên trong máy tính.](#page-8-0) Sau khi thao tác bên trong máy tính c**ủ**a b**ạ**n, hãy làm theo các h**ướ**ng d**ẫ**n trong m**ụ**c [Sau khi thao](#page-11-0) [tác bên trong máy tính](#page-11-0). Đ**ể** bi**ế**t thêm v**ề** các quy đ**ị**nh an toàn t**ố**t nh**ấ**t, hãy xem trang ch**ủ** v**ề** Tuân th**ủ** quy đ**ị**nh t**ạ**i dell.com/ regulatory compliance.

#### Đi**ề**u ki**ệ**n tiên quy**ế**t

- 1 Tháo [pin](#page-12-0).
- 2 Tháo nắ[p ph](#page-16-0)ần đế.
- 3 Tháo ổ [đĩa quang.](#page-18-0)
- 4 Tháo [bàn phím](#page-29-0).
- 5 Tháo chỗ dự[a tay.](#page-39-0)

#### Quy trình

- 1 Ngắt đấu nối cáp cổng bộ chuyển đổi nguồn ra khỏi bo mạch hệ thống.
- 2 Ghi lại cách đi dây cáp cổng bộ chuyển đổi nguồn và tháo dây cáp này ra khỏi các nẹp dẫn đi dây trên phần đế máy tính.

3 Nhấc cổng bộ chuyển đổi nguồn dọc theo dây cáp của nó ra khỏi phần đế máy tính.

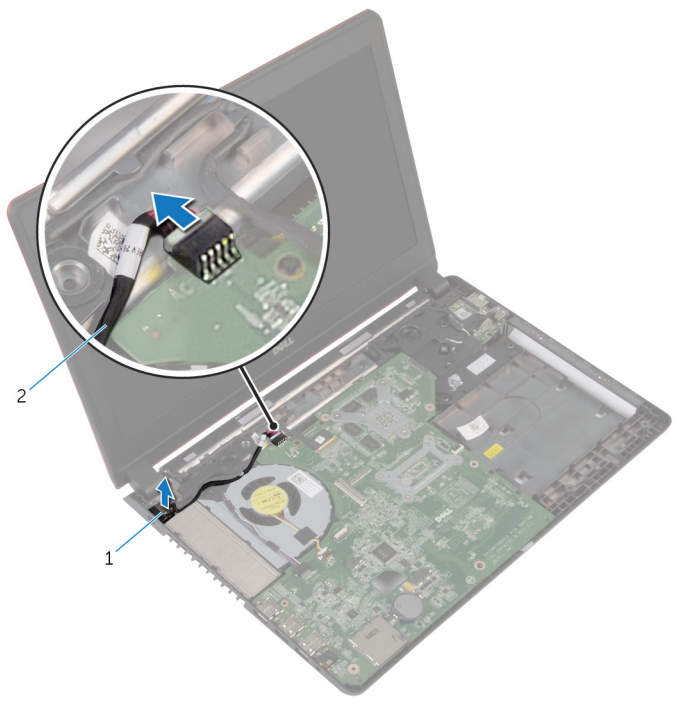

1 cổng bộ chuyển đổi nguồn 2 cáp cổng bộ chuyển đổi nguồn

### L**ắ**p l**ạ**i c**ổ**ng b**ộ** chuy**ể**n đ**ổ**i ngu**ồ**n

C**Ả**NH BÁO: Tr**ướ**c khi thao tác bên trong máy tính, hãy đ**ọ**c các thông tin an toàn đi kèm v**ớ**i máy tính c**ủ**a b**ạ**n và làm theo các b**ướ**c trong m**ụ**c Tr**ướ**[c khi thao tác bên trong máy tính.](#page-8-0) Sau khi thao tác bên trong máy tính c**ủ**a b**ạ**n, hãy làm theo các h**ướ**ng d**ẫ**n trong m**ụ**c [Sau khi thao](#page-11-0) [tác bên trong máy tính](#page-11-0). Đ**ể** bi**ế**t thêm v**ề** các quy đ**ị**nh an toàn t**ố**t nh**ấ**t, hãy xem trang ch**ủ** v**ề** Tuân th**ủ** quy đ**ị**nh t**ạ**i dell.com/ regulatory compliance.

#### Quy trình

- 1 Lắp cổng bộ chuyển đổi nguồn vào trong khe trên phần đế máy tính.
- 2 Luồn dây cáp cổng bộ chuyển đổi nguồn xuyên qua các nẹp dẫn đi dây trên loa.
- 3 Đấu nối dây cáp cổng bộ chuyển đổi nguồn vào bo mạch hệ thống.

- 1 Lắp lại chỗ dự[a tay.](#page-44-0)
- 2 Lắp lại [bàn phím.](#page-32-0)
- 3 Lắp lại ổ [đĩa quang](#page-20-0).
- 4 Lắp lại nắ[p ph](#page-17-0)ần đế.
- 5 Lắp lại [pin.](#page-14-0)

## <span id="page-66-0"></span>Tháo c**ụ**m màn hình

C**Ả**NH BÁO: Tr**ướ**c khi thao tác bên trong máy tính, hãy đ**ọ**c các thông tin an toàn đi kèm v**ớ**i máy tính c**ủ**a b**ạ**n và làm theo các b**ướ**c trong m**ụ**c Tr**ướ**[c khi thao tác bên trong máy tính.](#page-8-0) Sau khi thao tác bên trong máy tính c**ủ**a b**ạ**n, hãy làm theo các h**ướ**ng d**ẫ**n trong m**ụ**c [Sau khi thao](#page-11-0) [tác bên trong máy tính](#page-11-0). Đ**ể** bi**ế**t thêm v**ề** các quy đ**ị**nh an toàn t**ố**t nh**ấ**t, hãy xem trang ch**ủ** v**ề** Tuân th**ủ** quy đ**ị**nh t**ạ**i dell.com/ regulatory\_compliance.

#### Đi**ề**u ki**ệ**n tiên quy**ế**t

- 1 Tháo [pin](#page-12-0).
- 2 Tháo nắ[p ph](#page-16-0)ần đế.
- 3 Tháo <u>ổ đĩa quang</u>
- 4 Tháo [bàn phím](#page-29-0).
- 5 Tháo chỗ dự[a tay.](#page-39-0)

#### Quy trình

- 1 Lột lớp băng dính và ngắt đấu nối cáp màn hình khỏi bo mạch hệ thống.
- 2 Ghi lại cách đi dây cáp màn hình và tháo cáp đó ra khỏi nẹp dẫn đi dây của nó.
- 3 Ngắt đấu nối dây cáp ăng-ten ra khỏi card không dây.
- 4 Lột lớp băng dính đang giữ các dây cáp ăng-ten vào loa.
- 5 Ghi lại cách đi dây cáp ăng-ten và tháo các dây cáp đó ra khỏi nẹp dẫn đi dây của chúng.
- 6 Dùng mấu kéo hãy ngắt đấu nối dây cáp bo mạch I/O ra khỏi bo mạch I/O.

Ghi lại cách đi dây cáp bo mạch I/O và tháo cáp đó ra khỏi nẹp dẫn đi dây của nó.

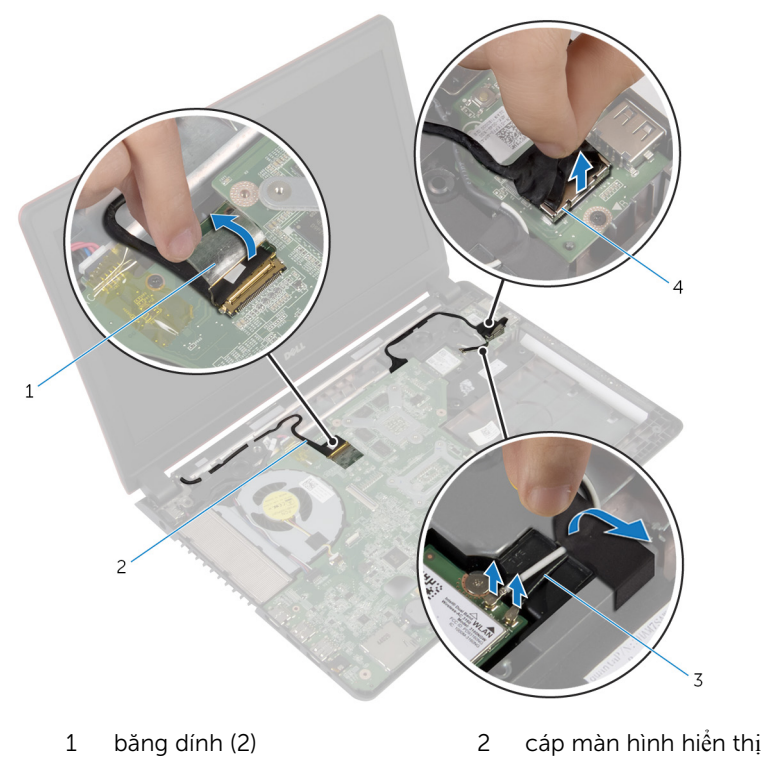

- dây cáp ăng-ten (2) 4 dây cáp bo mạch I/O
- 8 Tháo các vít đang gắn cụm màn hình vào phần đế máy tính.

Nhấc cụm màn hình ra khỏi phần đế máy tính.

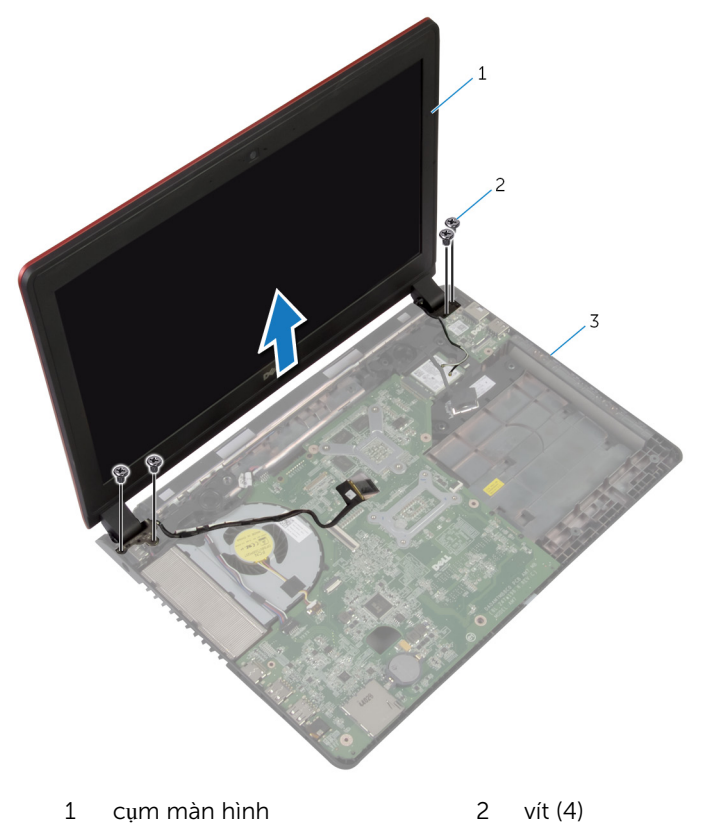

phần đế máy tính

# L**ắ**p l**ạ**i c**ụ**m màn hình

C**Ả**NH BÁO: Tr**ướ**c khi thao tác bên trong máy tính, hãy đ**ọ**c các thông tin an toàn đi kèm v**ớ**i máy tính c**ủ**a b**ạ**n và làm theo các b**ướ**c trong m**ụ**c Tr**ướ**[c khi thao tác bên trong máy tính.](#page-8-0) Sau khi thao tác bên trong máy tính c**ủ**a b**ạ**n, hãy làm theo các h**ướ**ng d**ẫ**n trong m**ụ**c [Sau khi thao](#page-11-0) [tác bên trong máy tính](#page-11-0). Đ**ể** bi**ế**t thêm v**ề** các quy đ**ị**nh an toàn t**ố**t nh**ấ**t, hãy xem trang ch**ủ** v**ề** Tuân th**ủ** quy đ**ị**nh t**ạ**i dell.com/ regulatory\_compliance.

#### Quy trình

- 1 Đặt cụm màn hình lên phần đế máy tính và căn chỉnh các lỗ vít trên cụm màn hình với các lỗ vít trên phần đế máy tính.
- 2 Lắp lại các vít gắn cụm màn hình vào phần đế máy tính.
- $3$  Luồn dây cáp bo mạch I/O xuyên qua các nẹp dẫn đi dây trên phần đế máy tính.
- 4 Đấu nối dây cáp bo mạch I/O vào bo mạch I/O.
- 5 Luồn dây cáp ăng-ten xuyên qua các nẹp dẫn đi dây trên phần đế màn hình.
- 6 Dán lớp băng dính để cố định các dây cáp ăng-ten vào loa.
- 7 Đấu nối dây cáp ăng-ten vào card không dây.
- $8$  Luồn dây cáp màn hình xuyên qua các nẹp dẫn đi dây trên phần đế máy tính.
- **9** Đấu nối cáp màn hình vào bo mạch hệ thống và dán băng dính.

- 1 Lắp lại chỗ dự[a tay.](#page-44-0)
- 2 Lắp lại [bàn phím.](#page-32-0)
- 3 Lắp lại ổ [đĩa quang](#page-20-0).
- 4 Lắp lại nắ[p ph](#page-17-0)ần đế.
- 5 Lắp lại [pin.](#page-14-0)

## Tháo khung bezel màn hình

C**Ả**NH BÁO: Tr**ướ**c khi thao tác bên trong máy tính, hãy đ**ọ**c các thông tin an toàn đi kèm v**ớ**i máy tính c**ủ**a b**ạ**n và làm theo các b**ướ**c trong m**ụ**c Tr**ướ**[c khi thao tác bên trong máy tính.](#page-8-0) Sau khi thao tác bên trong máy tính c**ủ**a b**ạ**n, hãy làm theo các h**ướ**ng d**ẫ**n trong m**ụ**c [Sau khi thao](#page-11-0) [tác bên trong máy tính](#page-11-0). Đ**ể** bi**ế**t thêm v**ề** các quy đ**ị**nh an toàn t**ố**t nh**ấ**t, hãy xem trang ch**ủ** v**ề** Tuân th**ủ** quy đ**ị**nh t**ạ**i dell.com/ regulatory\_compliance.

#### Đi**ề**u ki**ệ**n tiên quy**ế**t

- 1 Tháo [pin](#page-12-0).
- 2 Tháo nắ[p ph](#page-16-0)ần đế.
- 3 Tháo <u>ổ đĩa quang</u>
- 4 Tháo [bàn phím](#page-29-0).
- 5 Tháo chỗ dư[a tay.](#page-39-0)
- 6 Tháo cụ[m màn hình](#page-66-0).

#### Quy trình

1 Dùng ngón tay cẩn thận nạy lên các mép bên trong của khung bezel màn hình.

Tháo khung bezel màn hình ra khỏi nắp lưng màn hình.

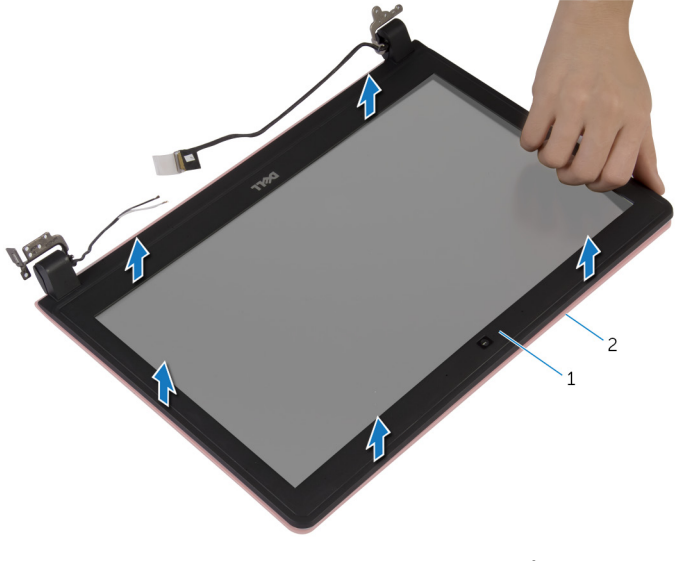

khung bezel màn hình 2 nắp lưng màn hình
# <span id="page-72-0"></span>L**ắ**p l**ạ**i khung bezel màn hình

C**Ả**NH BÁO: Tr**ướ**c khi thao tác bên trong máy tính, hãy đ**ọ**c các thông tin an toàn đi kèm v**ớ**i máy tính c**ủ**a b**ạ**n và làm theo các b**ướ**c trong m**ụ**c Tr**ướ**[c khi thao tác bên trong máy tính.](#page-8-0) Sau khi thao tác bên trong máy tính c**ủ**a b**ạ**n, hãy làm theo các h**ướ**ng d**ẫ**n trong m**ụ**c [Sau khi thao](#page-11-0) [tác bên trong máy tính](#page-11-0). Đ**ể** bi**ế**t thêm v**ề** các quy đ**ị**nh an toàn t**ố**t nh**ấ**t, hãy xem trang ch**ủ** v**ề** Tuân th**ủ** quy đ**ị**nh t**ạ**i dell.com/ regulatory\_compliance.

## Quy trình

Căn chỉnh khung bezel màn hình với nắp lưng màn hình hiển thị và nhẹ nhàng gắn khớp khung bezel màn hình vào vị trí.

- 1 Lắp lại cụ[m màn hình.](#page-69-0)
- 2 Lắp lại chỗ dự[a tay.](#page-44-0)
- 3 Lắp lại [bàn phím.](#page-32-0)
- 4 Lắp lại ổ [đĩa quang](#page-20-0).
- 5 Lắp lại nắ[p ph](#page-17-0)ần đế.
- 6 Lắp lại [pin.](#page-14-0)

# <span id="page-73-0"></span>Tháo panel màn hình

C**Ả**NH BÁO: Tr**ướ**c khi thao tác bên trong máy tính, hãy đ**ọ**c các thông tin an toàn đi kèm v**ớ**i máy tính c**ủ**a b**ạ**n và làm theo các b**ướ**c trong m**ụ**c Tr**ướ**[c khi thao tác bên trong máy tính.](#page-8-0) Sau khi thao tác bên trong máy tính c**ủ**a b**ạ**n, hãy làm theo các h**ướ**ng d**ẫ**n trong m**ụ**c [Sau khi thao](#page-11-0) [tác bên trong máy tính](#page-11-0). Đ**ể** bi**ế**t thêm v**ề** các quy đ**ị**nh an toàn t**ố**t nh**ấ**t, hãy xem trang ch**ủ** v**ề** Tuân th**ủ** quy đ**ị**nh t**ạ**i dell.com/ regulatory\_compliance.

## Đi**ề**u ki**ệ**n tiên quy**ế**t

- 1 Tháo [pin](#page-12-0).
- 2 Tháo nắ[p ph](#page-16-0)ần đế.
- 3 Tháo <u>ổ đĩa quang</u>
- 4 Tháo [bàn phím](#page-29-0).
- 5 Tháo chỗ dư[a tay.](#page-39-0)
- 6 Tháo cụ[m màn hình](#page-66-0).
- 7 Tháo [khung bezel màn hình.](#page-70-0)

#### Quy trình

1 Tháo các vít đang gắn panel màn hình vào nắp lưng của màn hình hiển thị.

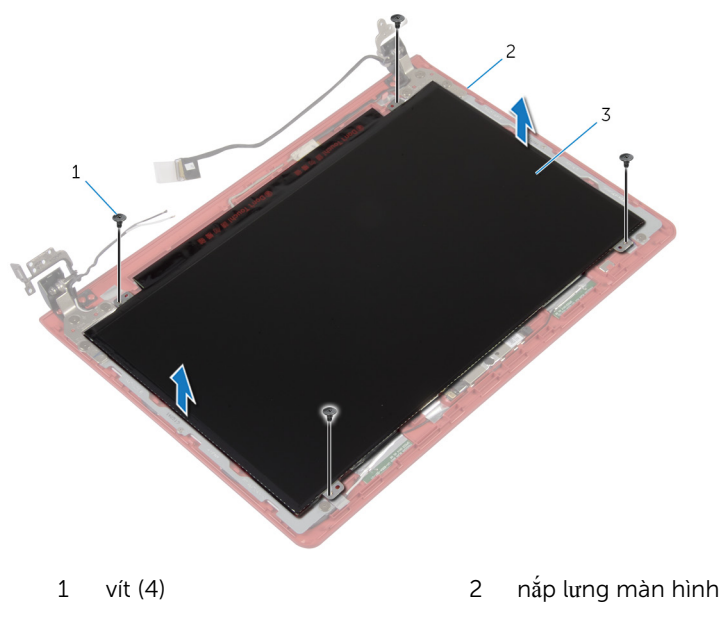

3 panel màn hình hiển thị

Nhẹ nhàng nhấc panel màn hình hiển thị lên và lật nó lại.

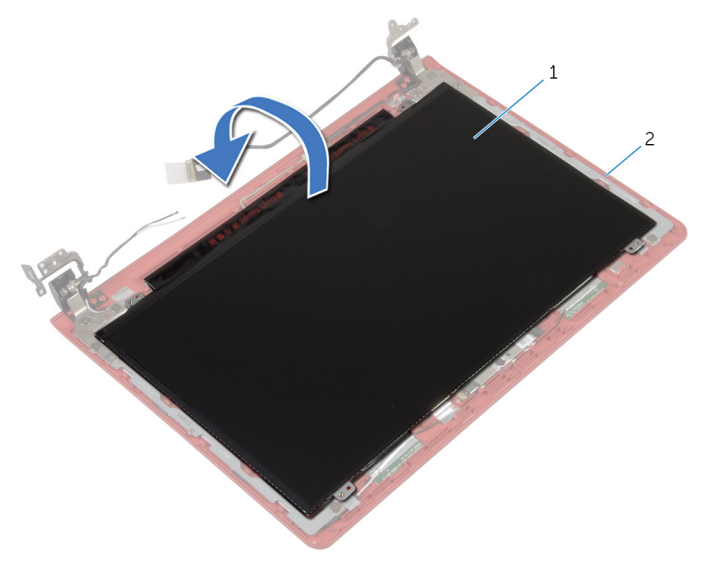

- panel màn hình hiển thị 2 nắp lưng màn hình
- Lột lớp băng dính và ngắt đấu nối dây cáp màn hình ra khỏi panel màn hình.

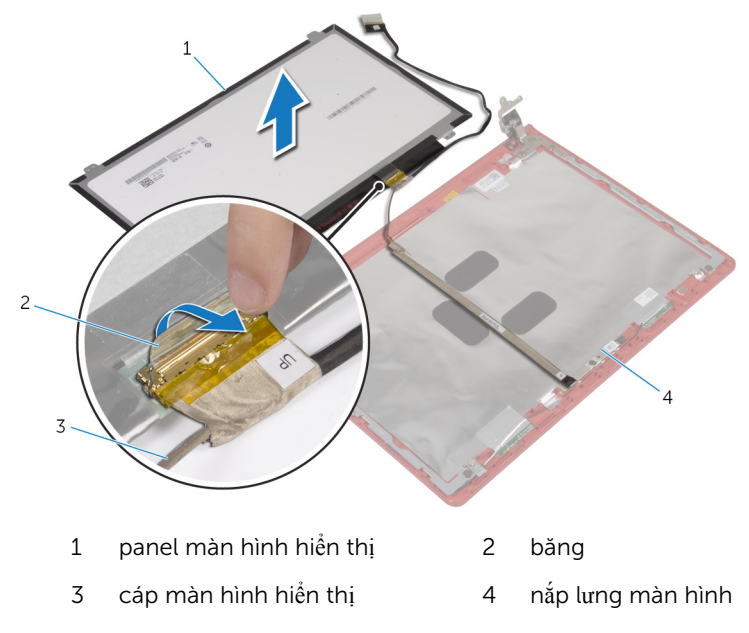

Nhấc panel màn hình ra khỏi nắp lưng màn hình.

# <span id="page-77-0"></span>L**ắ**p l**ạ**i panel màn hình

C**Ả**NH BÁO: Tr**ướ**c khi thao tác bên trong máy tính, hãy đ**ọ**c các thông tin an toàn đi kèm v**ớ**i máy tính c**ủ**a b**ạ**n và làm theo các b**ướ**c trong m**ụ**c Tr**ướ**[c khi thao tác bên trong máy tính.](#page-8-0) Sau khi thao tác bên trong máy tính c**ủ**a b**ạ**n, hãy làm theo các h**ướ**ng d**ẫ**n trong m**ụ**c [Sau khi thao](#page-11-0) [tác bên trong máy tính](#page-11-0). Đ**ể** bi**ế**t thêm v**ề** các quy đ**ị**nh an toàn t**ố**t nh**ấ**t, hãy xem trang ch**ủ** v**ề** Tuân th**ủ** quy đ**ị**nh t**ạ**i dell.com/ regulatory\_compliance.

#### Quy trình

- 1 Đấu nối cáp màn hình vào panel màn hình hiển thị.
- 2 Dán lớp băng dính để giữ cáp màn hình vào panel màn hình.
- 3 Nhẹ nhàng đặt panel màn hình lên trên nắp lưng màn hình và căn chỉnh các lỗ vít trên panel màn hình với các lỗ vít trên nắp lưng màn hình.
- 4 Lắp lại các vít để gắn panel màn hình vào nắp lưng màn hình hiển thị.

- 1 Lắp lại [khung bezel màn hình.](#page-72-0)
- 2 Lắp lại cụ[m màn hình.](#page-69-0)
- 3 Lắp lại chỗ dự[a tay.](#page-44-0)
- 4 Lắp lại [bàn phím.](#page-32-0)
- 5 Lắp lại ổ [đĩa quang](#page-20-0).
- 6 Lắp lại nắ[p ph](#page-17-0)ần đế.
- 7 Lắp lại <u>pin</u>.

## Tháo kh**ớ**p xoay màn hình và c**ụ**m t**ấ**m đ**ậ**y

C**Ả**NH BÁO: Tr**ướ**c khi thao tác bên trong máy tính, hãy đ**ọ**c các thông tin an toàn đi kèm v**ớ**i máy tính c**ủ**a b**ạ**n và làm theo các b**ướ**c trong m**ụ**c Tr**ướ**[c khi thao tác bên trong máy tính.](#page-8-0) Sau khi thao tác bên trong máy tính c**ủ**a b**ạ**n, hãy làm theo các h**ướ**ng d**ẫ**n trong m**ụ**c [Sau khi thao](#page-11-0) [tác bên trong máy tính](#page-11-0). Đ**ể** bi**ế**t thêm v**ề** các quy đ**ị**nh an toàn t**ố**t nh**ấ**t, hãy xem trang ch**ủ** v**ề** Tuân th**ủ** quy đ**ị**nh t**ạ**i dell.com/ regulatory compliance.

### Đi**ề**u ki**ệ**n tiên quy**ế**t

- 1 Tháo [pin](#page-12-0).
- 2 Tháo nắ[p ph](#page-16-0)ần đế.
- 3 Tháo ổ [đĩa quang.](#page-18-0)
- 4 Tháo [bàn phím](#page-29-0).
- 5 Tháo chỗ dự[a tay.](#page-39-0)
- 6 Tháo cụ[m màn hình](#page-66-0).
- 7 Tháo [khung bezel màn hình.](#page-70-0)

#### Quy trình

1 Tháo các vít đang gắn khớp xoay màn hình vào cụm tấm đây vào nắp lựng màn hình.

Nhấc khớp xoay màn hình và cụm tấm đậy ra khỏi nắp lưng màn hình.

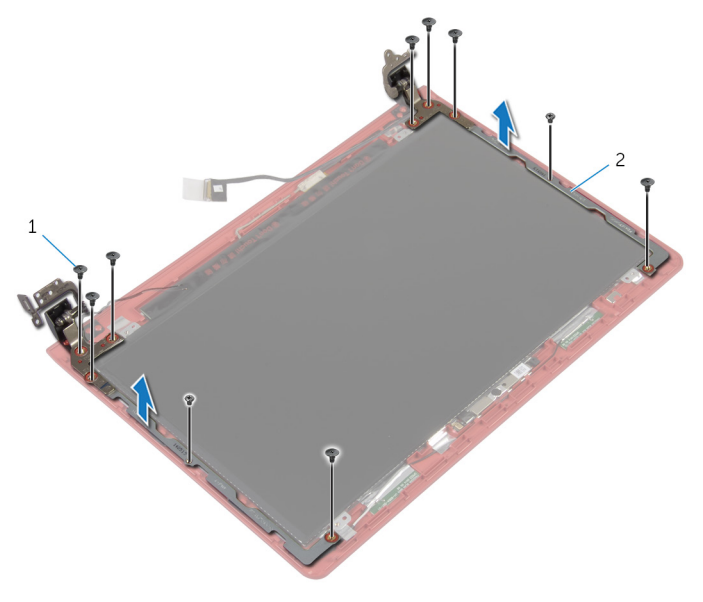

 vít (10) 2 khớp xoay màn hình và cụm tấm đậy (2)

# L**ắ**p l**ạ**i kh**ớ**p xoay màn hình và c**ụ**m t**ấ**m đ**ậ**y

C**Ả**NH BÁO: Tr**ướ**c khi thao tác bên trong máy tính, hãy đ**ọ**c các thông tin an toàn đi kèm v**ớ**i máy tính c**ủ**a b**ạ**n và làm theo các b**ướ**c trong m**ụ**c Tr**ướ**[c khi thao tác bên trong máy tính.](#page-8-0) Sau khi thao tác bên trong máy tính c**ủ**a b**ạ**n, hãy làm theo các h**ướ**ng d**ẫ**n trong m**ụ**c [Sau khi thao](#page-11-0) [tác bên trong máy tính](#page-11-0). Đ**ể** bi**ế**t thêm v**ề** các quy đ**ị**nh an toàn t**ố**t nh**ấ**t, hãy xem trang ch**ủ** v**ề** Tuân th**ủ** quy đ**ị**nh t**ạ**i dell.com/ regulatory compliance.

#### Quy trình

- $1$  Căn chỉnh các lỗ vít trên khớp xoay màn hình và cụm tấm đậy với các lỗ vít trên nắp lưng màn hình.
- 2 Lắp lại các vít để gắn khớp xoay màn hình và cụm tấm đậy vào nắp lưng màn hình.

- 1 Lắp lại [khung bezel màn hình.](#page-72-0)
- 2 Lắp lại cụ[m màn hình.](#page-69-0)
- 3 Lắp lại chỗ dự[a tay.](#page-44-0)
- 4 Lắp lại [bàn phím.](#page-32-0)
- 5 Lắp lại <u>ổ [đĩa quang](#page-20-0)</u>
- 6 Lắp lại nắ[p ph](#page-17-0)ần đế.
- 7 Lắp lại [pin.](#page-14-0)

# Tháo camera

C**Ả**NH BÁO: Tr**ướ**c khi thao tác bên trong máy tính, hãy đ**ọ**c các thông tin an toàn đi kèm v**ớ**i máy tính c**ủ**a b**ạ**n và làm theo các b**ướ**c trong m**ụ**c Tr**ướ**[c khi thao tác bên trong máy tính.](#page-8-0) Sau khi thao tác bên trong máy tính c**ủ**a b**ạ**n, hãy làm theo các h**ướ**ng d**ẫ**n trong m**ụ**c [Sau khi thao](#page-11-0) [tác bên trong máy tính](#page-11-0). Đ**ể** bi**ế**t thêm v**ề** các quy đ**ị**nh an toàn t**ố**t nh**ấ**t, hãy xem trang ch**ủ** v**ề** Tuân th**ủ** quy đ**ị**nh t**ạ**i dell.com/ regulatory\_compliance.

## Đi**ề**u ki**ệ**n tiên quy**ế**t

- 1 Tháo [pin](#page-12-0).
- 2 Tháo nắ[p ph](#page-16-0)ần đế.
- 3 Tháo <u>ổ đĩa quang</u>
- 4 Tháo [bàn phím](#page-29-0).
- 5 Tháo chỗ dư[a tay.](#page-39-0)
- 6 Tháo cụ[m màn hình](#page-66-0).
- 7 Tháo [khung bezel màn hình.](#page-70-0)
- 8 Tháo [panel màn hình](#page-73-0).

#### Quy trình

- 1 Nay dây cáp camera ra khỏi nắp lưng màn hình.
- 2 Sử dụng que nhựa mũi nhọn, hãy nhẹ nhàng nạy camera ra khỏi nắp lưng màn hình và lật nó lên.
- 3 Lột lớp băng dính đang giữ dây cáp camera vào camera.

Ngắt đấu nối dây cáp camera ra khỏi camera.

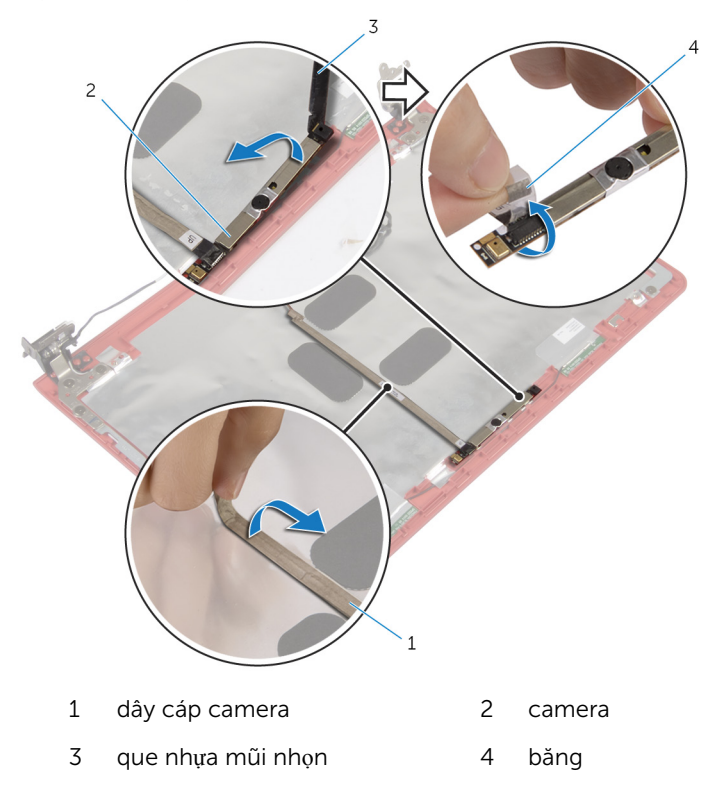

# L**ắ**p l**ạ**i camera

C**Ả**NH BÁO: Tr**ướ**c khi thao tác bên trong máy tính, hãy đ**ọ**c các thông tin an toàn đi kèm v**ớ**i máy tính c**ủ**a b**ạ**n và làm theo các b**ướ**c trong m**ụ**c Tr**ướ**[c khi thao tác bên trong máy tính.](#page-8-0) Sau khi thao tác bên trong máy tính c**ủ**a b**ạ**n, hãy làm theo các h**ướ**ng d**ẫ**n trong m**ụ**c [Sau khi thao](#page-11-0) [tác bên trong máy tính](#page-11-0). Đ**ể** bi**ế**t thêm v**ề** các quy đ**ị**nh an toàn t**ố**t nh**ấ**t, hãy xem trang ch**ủ** v**ề** Tuân th**ủ** quy đ**ị**nh t**ạ**i dell.com/ regulatory\_compliance.

#### Quy trình

- 1 Đấu nối dây cáp camera vào camera.
- 2 Dán lớp băng dính để giữ dây cáp camera vào camera.
- 3 Lật camera lên và dùng mấu định vị để đặt camera lên nắp lưng màn hình.
- 4 Dán dây cáp camera vào nắp lưng màn hình.

- 1 Lắp lại [panel màn hình.](#page-77-0)
- 2 Lắp lại [khung bezel màn hình.](#page-72-0)
- 3 Lắp lại cụ[m màn hình.](#page-69-0)
- 4 Lắp lại chỗ dự[a tay.](#page-44-0)
- 5 Lắp lại [bàn phím.](#page-32-0)
- 6 Lắp lại ổ [đĩa quang](#page-20-0).
- 7 Lắp lại nắ[p ph](#page-17-0)ần đế.
- 8 Lắp lại [pin.](#page-14-0)

# Tháo loa

C**Ả**NH BÁO: Tr**ướ**c khi thao tác bên trong máy tính, hãy đ**ọ**c các thông tin an toàn đi kèm v**ớ**i máy tính c**ủ**a b**ạ**n và làm theo các b**ướ**c trong m**ụ**c Tr**ướ**[c khi thao tác bên trong máy tính.](#page-8-0) Sau khi thao tác bên trong máy tính c**ủ**a b**ạ**n, hãy làm theo các h**ướ**ng d**ẫ**n trong m**ụ**c [Sau khi thao](#page-11-0) [tác bên trong máy tính](#page-11-0). Đ**ể** bi**ế**t thêm v**ề** các quy đ**ị**nh an toàn t**ố**t nh**ấ**t, hãy xem trang ch**ủ** v**ề** Tuân th**ủ** quy đ**ị**nh t**ạ**i dell.com/ regulatory\_compliance.

## Đi**ề**u ki**ệ**n tiên quy**ế**t

- 1 Tháo [pin](#page-12-0).
- 2 Tháo nắ[p ph](#page-16-0)ần đế.
- 3 Tháo <u>ổ đĩa quang</u>
- 4 Tháo [bàn phím](#page-29-0).
- 5 Tháo chỗ dư[a tay.](#page-39-0)
- 6 Tháo [qu](#page-51-0)at.
- 7 Tháo [card không dây.](#page-36-0)
- 8 Tháo [bo m](#page-54-0)ạch hệ thống.
- 9 Tháo cổng bộ [chuy](#page-63-0)ển đổi nguồn.
- 10 Tháo cu[m màn hình](#page-66-0).

#### Quy trình

- 1 Ghi lại cách đi dây cáp loa và tháo dây cáp loa ra khỏi các nẹp dẫn đi dây của nó trên phần đế máy tính.
- 2 Ghi lại vị trí các đệm cao su trước khi nhấc dây cáp loa lên

Nhấc loa cùng với dây cáp loa ra khỏi phần đế máy tính.

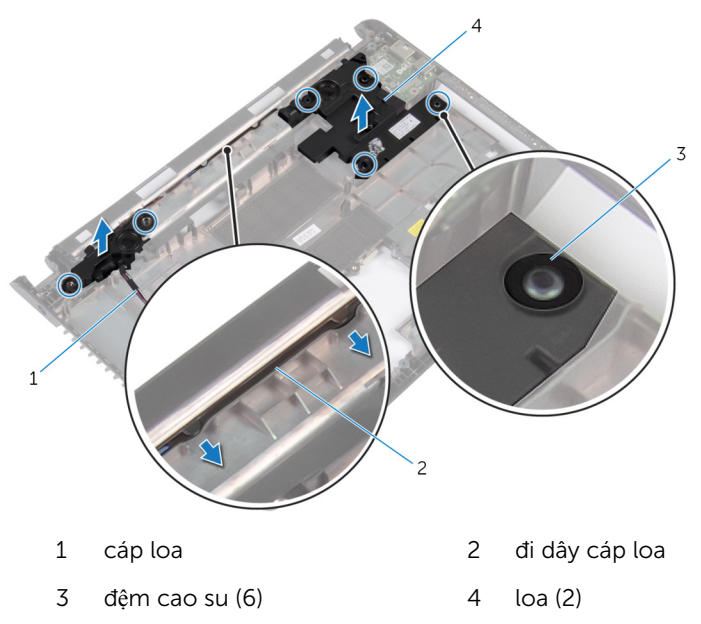

# L**ắ**p l**ạ**i loa

C**Ả**NH BÁO: Tr**ướ**c khi thao tác bên trong máy tính, hãy đ**ọ**c các thông tin an toàn đi kèm v**ớ**i máy tính c**ủ**a b**ạ**n và làm theo các b**ướ**c trong m**ụ**c Tr**ướ**[c khi thao tác bên trong máy tính.](#page-8-0) Sau khi thao tác bên trong máy tính c**ủ**a b**ạ**n, hãy làm theo các h**ướ**ng d**ẫ**n trong m**ụ**c [Sau khi thao](#page-11-0) [tác bên trong máy tính](#page-11-0). Đ**ể** bi**ế**t thêm v**ề** các quy đ**ị**nh an toàn t**ố**t nh**ấ**t, hãy xem trang ch**ủ** v**ề** Tuân th**ủ** quy đ**ị**nh t**ạ**i dell.com/ regulatory\_compliance.

#### Quy trình

- GHI CHÚ: Các đệm cao su có thể bị đẩy ra ngoài trong khi lắp lại loa. Hãy đảm bảo rằng các đệm cao su nằm ở đúng vị trí của chúng sau khi đặt loa lên phần đế máy tính.
- 1 Dùng các mấu định vị trên phần đế máy tính, hãy đặt các loa lên phần đế máy tính.
- 2 Lắp lại các đệm cao su nếu chúng bị đẩy lên trong khi lắp lại các loa.
- $3$  Luồn dây cáp loa xuyên qua các nẹp dẫn đi dây trên phần đế máy tính.

- 1 Lắp lại cụ[m màn hình.](#page-69-0)
- 2 Lắp lại cổng bộ [chuy](#page-65-0)ển đổi nguồn.
- 3 Lắp lại [bo m](#page-58-0)ạch hệ thống.
- 4 Lắp lại [card không dây.](#page-38-0)
- 5 Lắp lại [qu](#page-53-0)ạt.
- 6 Lắp lại chỗ dự[a tay.](#page-44-0)
- 7 Lắp lại [bàn phím.](#page-32-0)
- 8 Lắp lại ổ [đĩa quang](#page-20-0).
- 9 Lắp lại nắ[p ph](#page-17-0)ần đế.
- 10 Lắp lại [pin.](#page-14-0)

# C**ậ**p nh**ậ**t BIOS

Có thể bạn sẽ cần flash (cập nhật) BIOS khi có bản cập nhật hoặc khi thay thế bo mạch hệ thống. Để flash BIOS hãy:

- 1 Bật máy tính lên.
- 2 Truy cập vào dell.com/support.
- 3 Nếu bạn có Thẻ bảo trì của máy tính, hãy nhập vào Thẻ bảo trì máy tính của bạn và nhấp vào Submit (G**ử**i).

Nếu bạn không có Thẻ bảo trì máy tính của mình, hãy nhấp vào **Detect My** Product (Phát hi**ệ**n s**ả**n ph**ẩ**m c**ủ**a tôi) để cho phép tự động phát hiện Thẻ bảo trì.

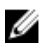

GHI CHÚ: Nếu không thể tự động phát hiện được Thẻ bảo trì, hãy chọn sản phẩm của bạn dưới các danh mục sản phẩm.

- 4 Nhấp vào Get Drivers and Downloads (T**ả**i xu**ố**ng trình đi**ề**u khi**ể**n và các n**ộ**i dung khác).
- 5 Nhấp vào View All Drivers (Xem t**ấ**t c**ả** trình đi**ề**u khi**ể**n).
- 6 Trong danh sách thả xuống Operating System (H**ệ** đi**ề**u hành), hãy chọn hệ điều hành được cài đặt trên máy tính của bạn.
- **7** Nhấp vào **BIOS**
- 8 Nhấp vào Download File (T**ả**i t**ậ**p tin) để tải về phiên bản BIOS mới nhất cho máy tính của bạn.
- 9 Ở trang kế tiếp, hãy chọn Single-file download (T**ả**i riêng t**ừ**ng t**ậ**p tin) và nhấp vào Continue (Ti**ế**p t**ụ**c).
- 10 Lưu tập tin lại và sau khi tải về xong hãy chuyển đến thư mục mà bạn đã lưu tập tin cập nhật BIOS.
- 11 Nhấp đúp vào biểu tượng tập tin cập nhật BIOS và làm theo các hướng dẫn trên màn hình.

# Đ**ượ**c tr**ợ** giúp và Liên h**ệ** v**ớ**i Dell

### Các ngu**ồ**n tài nguyên t**ự** h**ỗ** tr**ợ**

Bạn có thể lấy các thông tin và hỗ trợ về các sản phẩm và dịch vụ của Dell bằng các nguồn tài nguyên tự hỗ trợ trực tuyến:

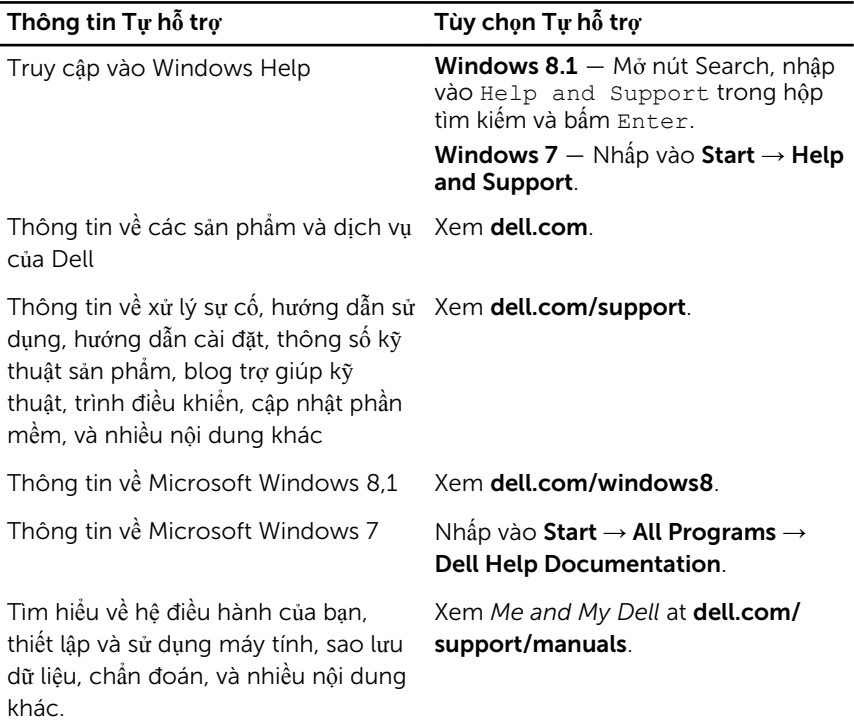

#### Liên h**ệ** Dell

Để liên hệ với Dell về bán hàng, hỗ trợ kỹ thuật, hoặc các vấn đề dịch vụ khách hàng, hãy xem dell.com/contactdell.

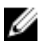

GHI CHÚ: Khả năng sẵn có sẽ thay đổi theo từng quốc gia và sản phẩm, và một số dịch vụ có thể không có sẵn ở quốc gia của bạn.

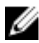

GHI CHÚ: Nếu không có kết nối internet hoạt động, bạn có thể tìm thấy thông tin liên hệ trên hóa đơn mua hàng, phiếu gói hàng, hóa đơn, hoặc danh mục sản phẩm của Dell.